#### INSTALL 2015-02-23

============================================================================ Instalando e Executando o Siprev em Ambiente Linux Debian 7 (3.2.46) 64 bits ============================================================================

ATENÇÃO: Este manual foi feito para usuários que tenham conhecimentos de administrador Linux.

As instruções que se seguem foram executadas em um ambiente Linux [7] **Debian 7 (versão 3.2.46) 64 bits**, não há garantia que os passos relatados nesse manual funcionem em outra versão do sistema operacional. Pode-se proceder à adaptações desse manual, a cargo do responsável pela instalação, para proceder à instalação em outras versões do sistema operacional, uma vez que o interpretador de linha de comando seja o GNU Bash[1] (/bin/bash).

Sugerimos que toda a instalação seja por meio dos códigos-fonte e binários indicados por esse manual, uma vez que a solução proposta é fazer com que o Siprev Gestão possa ser executado em qualquer distribuição GNU/Linux, independente da forma como as distribuições empacotam e distribuem seus pacotes/programas.

```
=============================
Introdução e Pré-dependências
==================================
```
Nosso usuário de instalação será o 'siprev' previamente criado para este fim.

Antes de iniciar a instalação, assumiremos que os seguintes arquivos estão no endereço /home/siprev/, quando referenciarmos esse endereço, utilize o endereço onde esses arquivos se encontram em seu computador:

- SIPREV.war
- SIPREV.sql
- SIPREV-SIMULACAO.war
- SIPREV-SIMULACAO.sql
- spring-agent.jar

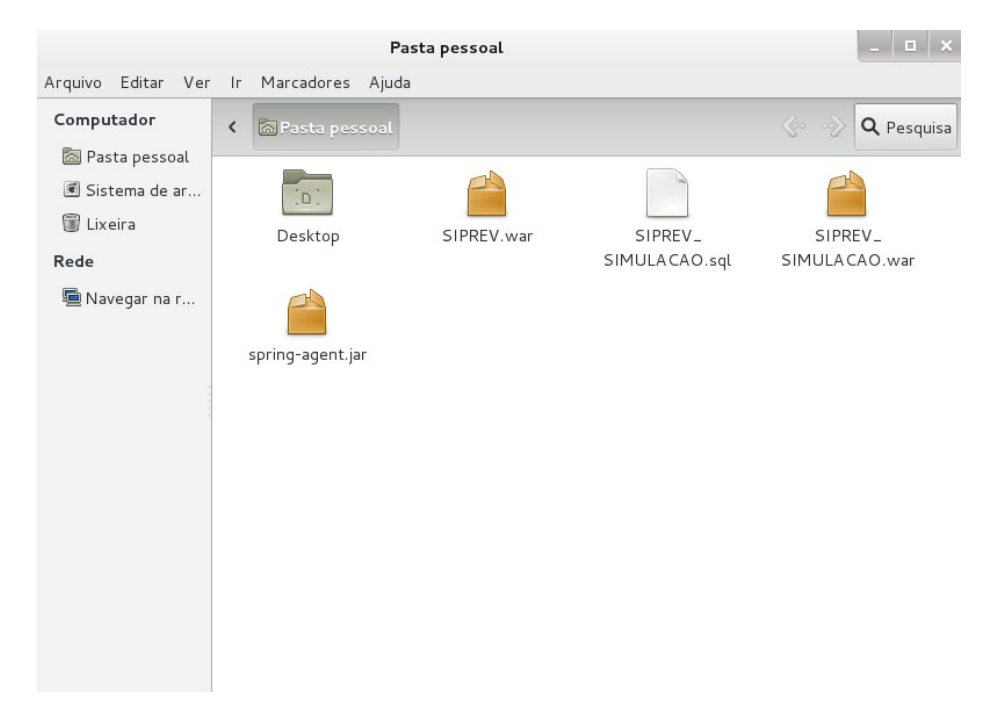

Iremos primeiro instalar o Oracle Java JRE[2] Versão 1.6.0\_45 de 64 bits, configurá-lo e deixá-lo funcionando em seu sistema operacional. Configuraremos os 'paths' que serão exportados para o ambiente de execução de comandos.

Obs.: Como trata-se de uma distribuição Linux de 64 bits é recomendável baixar o arquivo '**jre-6u45-linux-x64.bin**' em vez de 'jre-6u45-linux-i586.bin'. Caso contrário, pode ser necessário instalar bibliotecas de suporte à arquitetura 32 bits(ia32-libs).

\*\*\*\*\*\*\*\*\*\*\*\*\*\*\* Oracle Java JRE \*\*\*\*\*\*\*\*\*\*\*\*\*\*\*

(1) Caso você já possua o arquivo do instalador binário (.bin), copie-o para seu diretório 'home'. Se não possuir, realize o download do instalador binário(.bin) do Oracle Java JRE:

- Visite [http://www.oracle.com/technetwork/java/javase/downloads/java-archive](http://www.oracle.com/technetwork/java/javase/downloads/java-archive-downloads-javase6-419409.html)[downloads-javase6-419409.html](http://www.oracle.com/technetwork/java/javase/downloads/java-archive-downloads-javase6-419409.html) para fazer esse download.

Baixar o arquivo 'jre-6u45-linux-x64.bin'.

Pasta pessoal Arquivo Editar Ver Ir Marcadores Ajuda Computador Q Pesquisa < aPsta pessoa Pasta pessoal Sistema de ar... in i **D** Lixeira SIPREV.war SIPREV\_ Desktop SIMULA CAO.sql Rede 圖 Navegar na r... SIPREV\_ spring-agent.jar SIMULA CAO.war "jre-6u45-linux-x64.bin" selecionado (21,4 MB)

Salve o arquivo em seu diretório 'home'.

(2) A seguir dê permissão de execução ao arquivo.

\$ chmod +x jre-6u45-linux-x64.bin

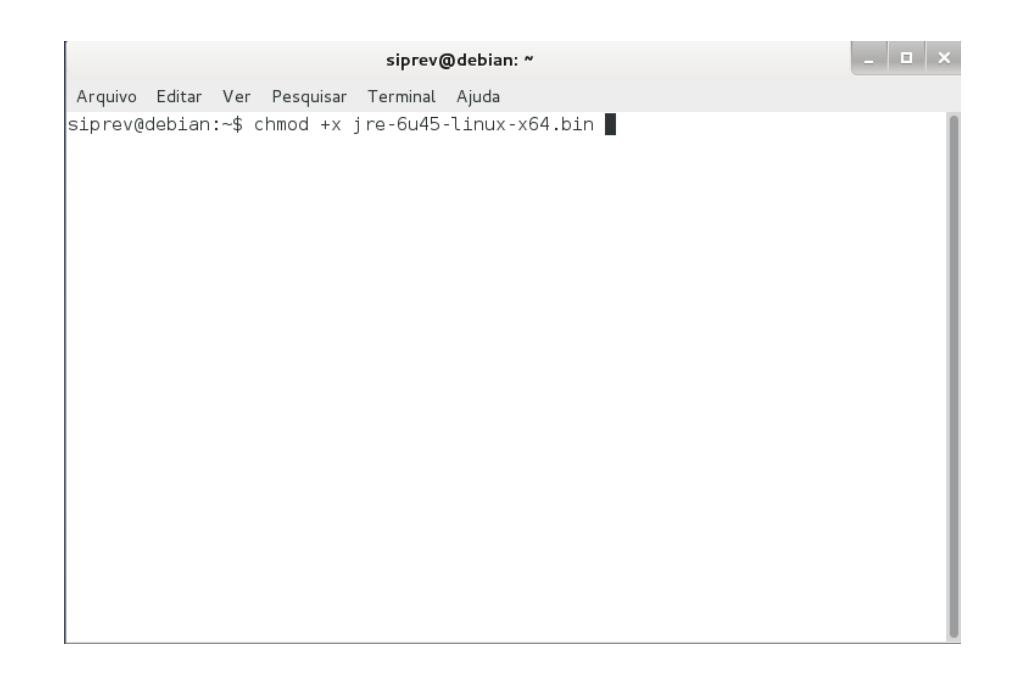

(3) Execute o arquivo para que ele seja automaticamente descompactado no diretório onde você está.

\$ ./jre-6u45-linux-x64.bin

 $\mathcal{L}^{\mathcal{L}}$ 

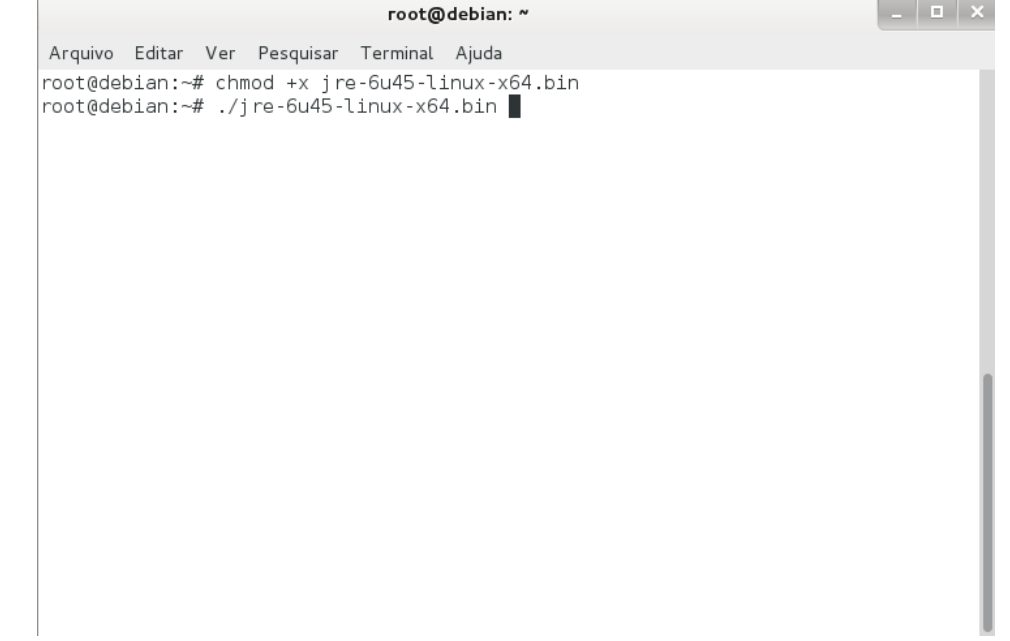

(4) Os próximos passos serão realizados como superusuário 'root'. O comando 'su -p' faz a troca para o usuário de administração 'root'.

\$ su -p

#### $| \_$   $|$   $\alpha$   $|$   $\times$

Arquivo Editar Ver Pesquisar Terminal Ajuda siprev@debian:~\$ su -p<br>Senha:

siprev@debian: ~

Será requisitado a senha para o usuário 'root'.

(5) Copiar o Oracle Java JRE para outra pasta (note que o prompt mudou de \$ para #, que indica que o usuário é o 'root').

# cp -r /home/siprev/jre1.6.0\_45/ /opt/jre6

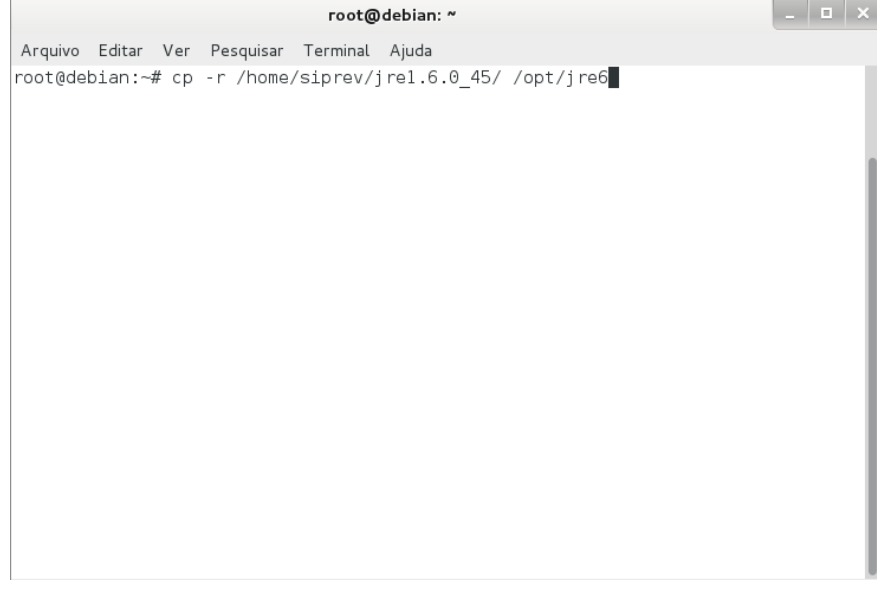

(6) Permitir que o 'path' do Oracle Java JRE seja exportado para o ambiente de execução de comandos.

# pico /etc/profile.d/java.sh

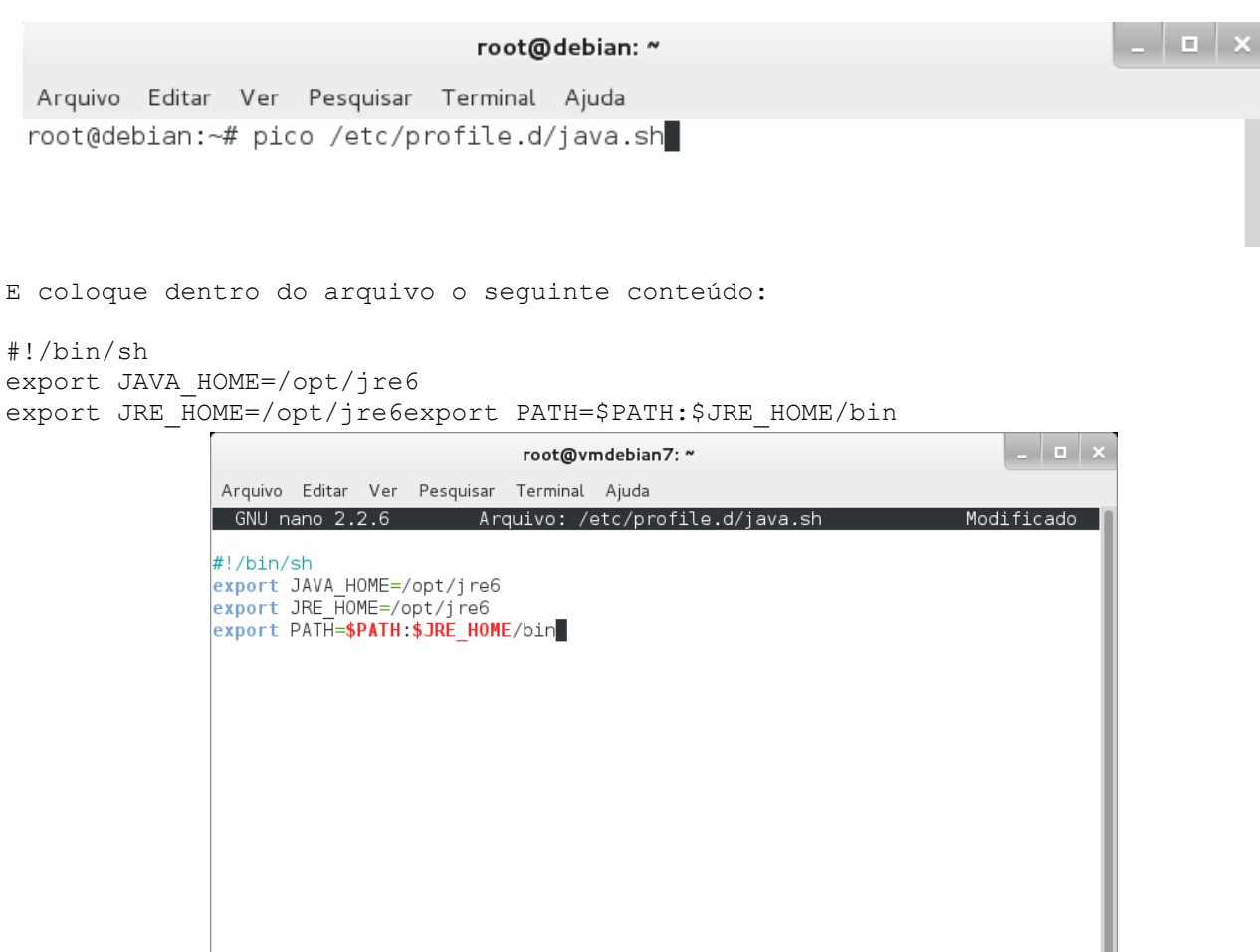

Pressione "Control + O" para salvar, em seguida "enter" para confirmar e, por último, "Control + X" para sair.

^G Ajuda<br>^X Sair

^0 Gravar ^R Ler o Arq ^Y Pág Anter ^K Recort Txt^C Pos Atual<br>^J Justificar^W Onde está?^V Próx Pág ^U Colar Txt ^T Para Spell

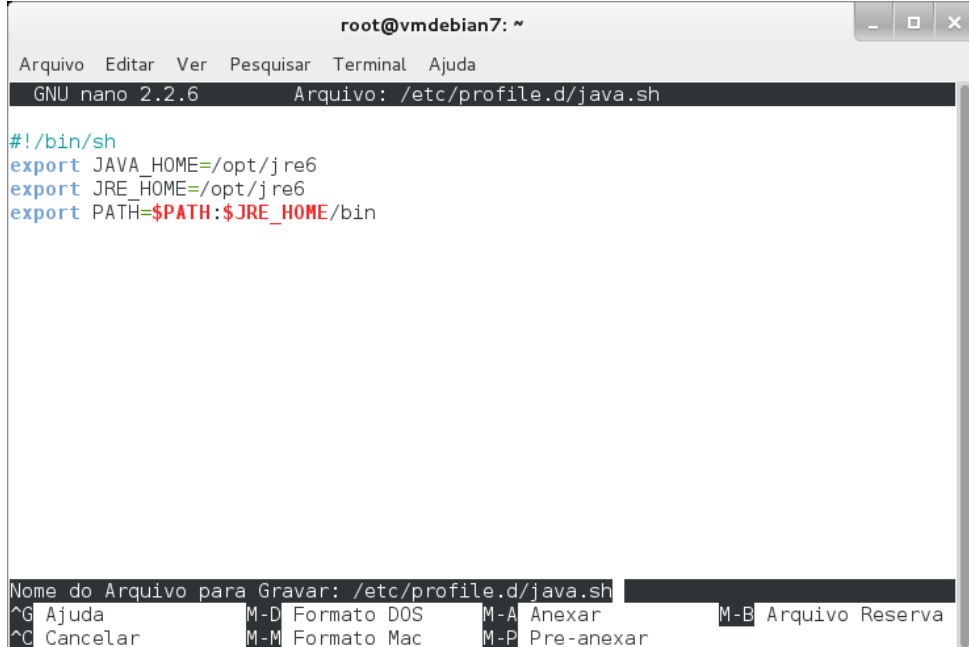

Atribua permissão de execução ao arquivo.

```
# chmod +x /etc/profile.d/java.sh
```
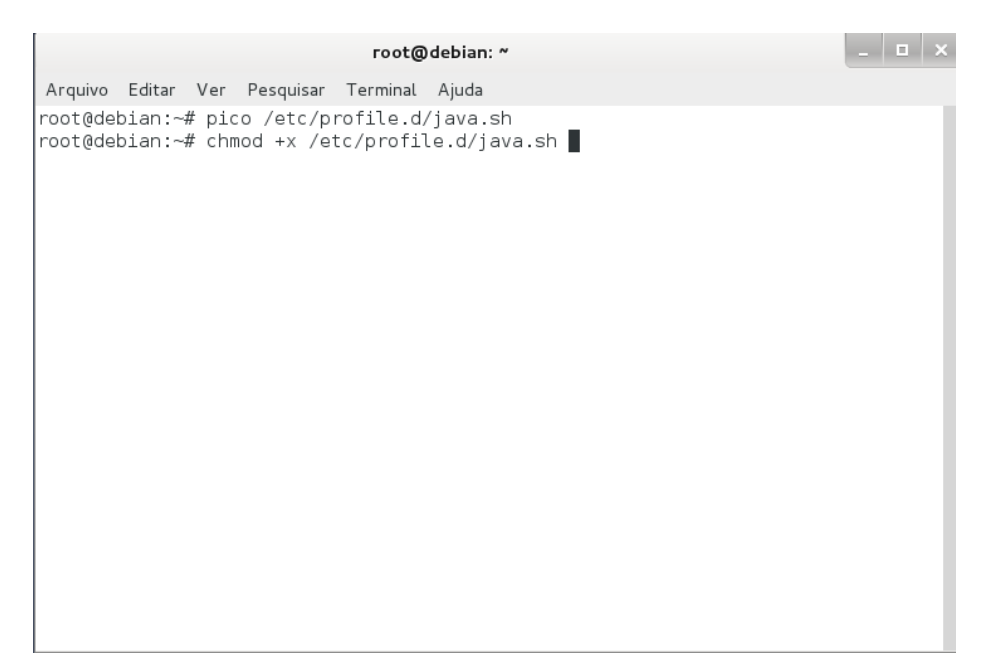

(7) Reinicie sua sessão de usuário (aconselhável reinício do linux: #init 6) e verifique se o 'path' foi configurado com sucesso. (A partir deste ponto estamos novamente com o usuário 'siprev').

Para ter certeza se o path foi configurado com sucesso, verifique se o comando:

\$ echo \$JAVA\_HOME

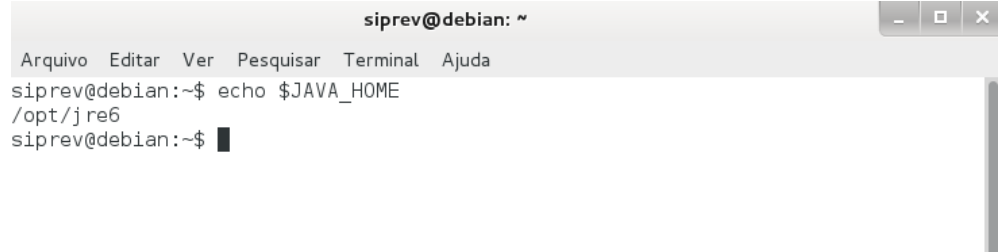

irá retorna o valor esperado, ou seja, o diretório onde sua máquina virtual Oracle Java está instalada. Esse passo é de extrema importância, uma vez que a máquina virtual Sun Java é necessária tanto para a execução do Apache Tomcat[3] quanto do Siprev.

As outras pré-dependências desse tutorial são: GNU Wget[5], GNU Make[6], GNU Tar[8], GNU GCC[9]. Casos as pré-dependências não estejam instaladas favor proceder à instalação, logado como usuário root.

\$ su -p

As dependências serão necessárias em passos seguintes desse manual.

Qualquer editor de textos pode ser usado durante a instalação, para realização de edição de arquivos de texto puro, porém usamos o 'pico' por já ser padrão de muitas distribuições GNU Linux. Você pode substituir 'pico' por outro editor de sua preferência: 'emacs', 'vi', 'vim', 'gedit', 'kate' e etc.

============ Dependências ============

A instalação do Siprev exige duas dependências primárias, são elas:

- Apache Tomcat 7.0.47 Versão 64Bits [3]
- PostgreSQL 8.4.2 Versão 64Bits [4]

ATENÇÃO: Sugerimos a utilização das dependências citadas nas versões apresentadas, com vistas a evitar incompatibilidades nas versões posteriores.

Transcorreremos a instalação passo a passo de todas as dependências.

\*\*\*\*\*\*\*\*\*\*\*\*\*\*\*\*\*\*\*\*\*\*\*\*\*\*\*\*\*\*\*\*\*\*\*\*\*\*\*\* Apache Tomcat 7.0.47 – Versão 64Bits \*\*\*\*\*\*\*\*\*\*\*\*\*\*\*\*\*\*\*\*\*\*\*\*\*\*\*\*\*\*\*\*\*\*\*\*\*\*\*\*

(1) Você pode realizar o download dos binários no endereço a seguir: http://archive.apache.org/dist/tomcat/tomcat-7/v7.0.47/bin/ - copie-os para seu diretório 'home'. Após ser carregado a página, você clicará no link apontado na imagem abaixo:

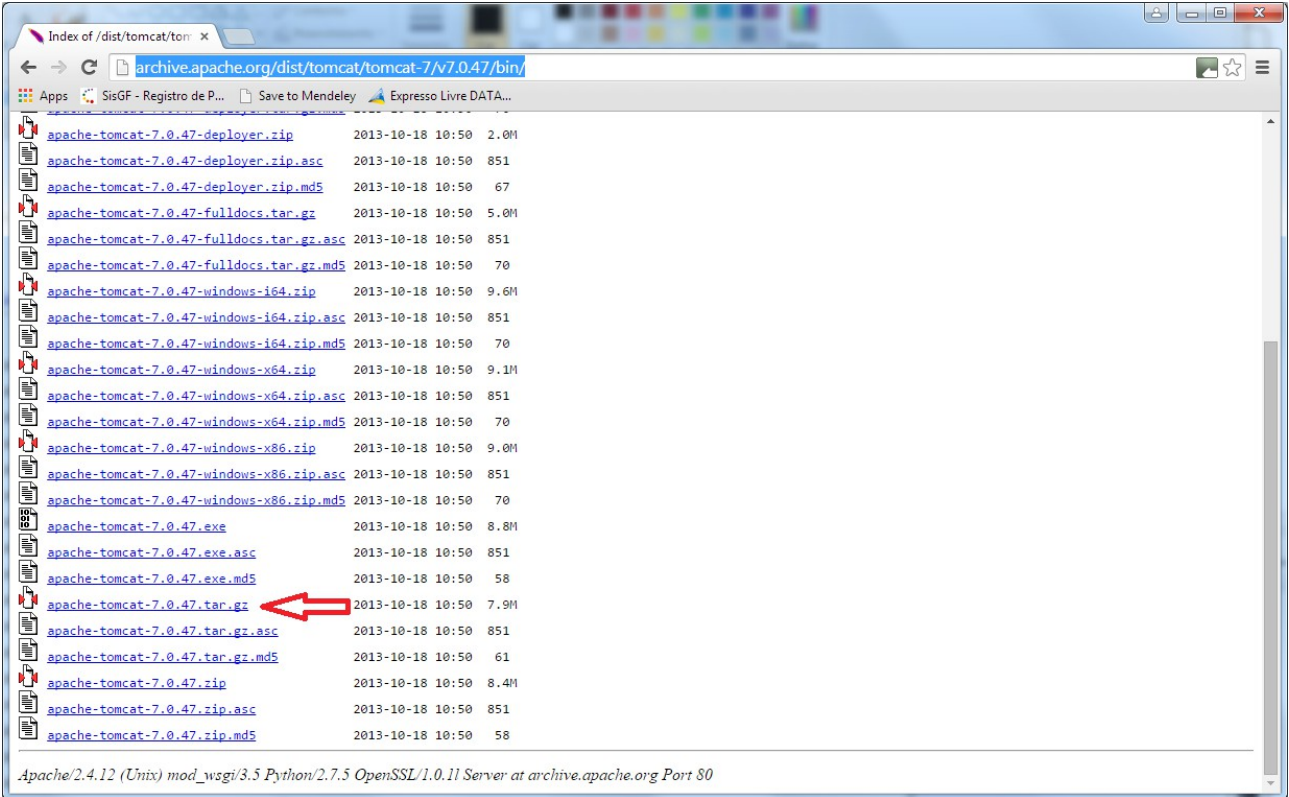

#### Ou clicando diretamente no link abaixo:

http://archive.apache.org/dist/tomcat/tomcat-7/v7.0.47/bin/apache-tomcat-7.0.47.tar.gz

Um outra opção é realizar o download dos binários com o comando a seguir:

\$ wget -c http://archive.apache.org/dist/tomcat/tomcat-7/v7.0.47/bin/apachetomcat-7.0.47.tar.gz

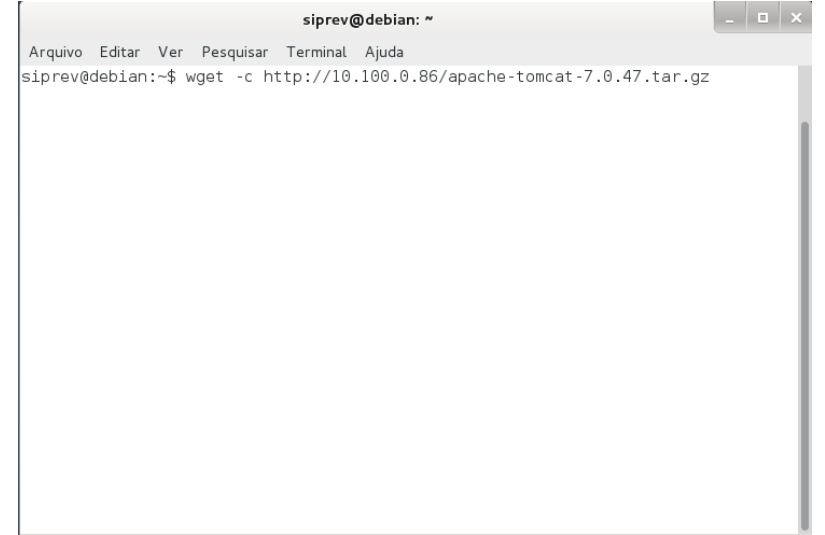

Em alguns casos pode ser necessário fazer a configuração para uso de proxy, recomenda-se examinar as opções de configuração referentes ao comando wget ou usar o navegador para fazer o download do arquivo.

Após o término, basta conferir se o arquivo está presente no diretório local.

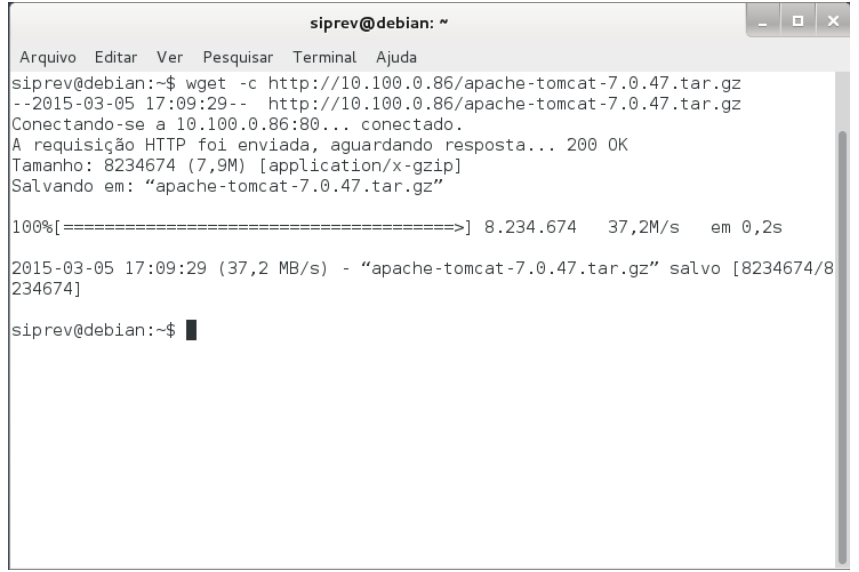

Arquivo 'apache-tomcat-7.0.47.tar.gz' presente na pasta local.

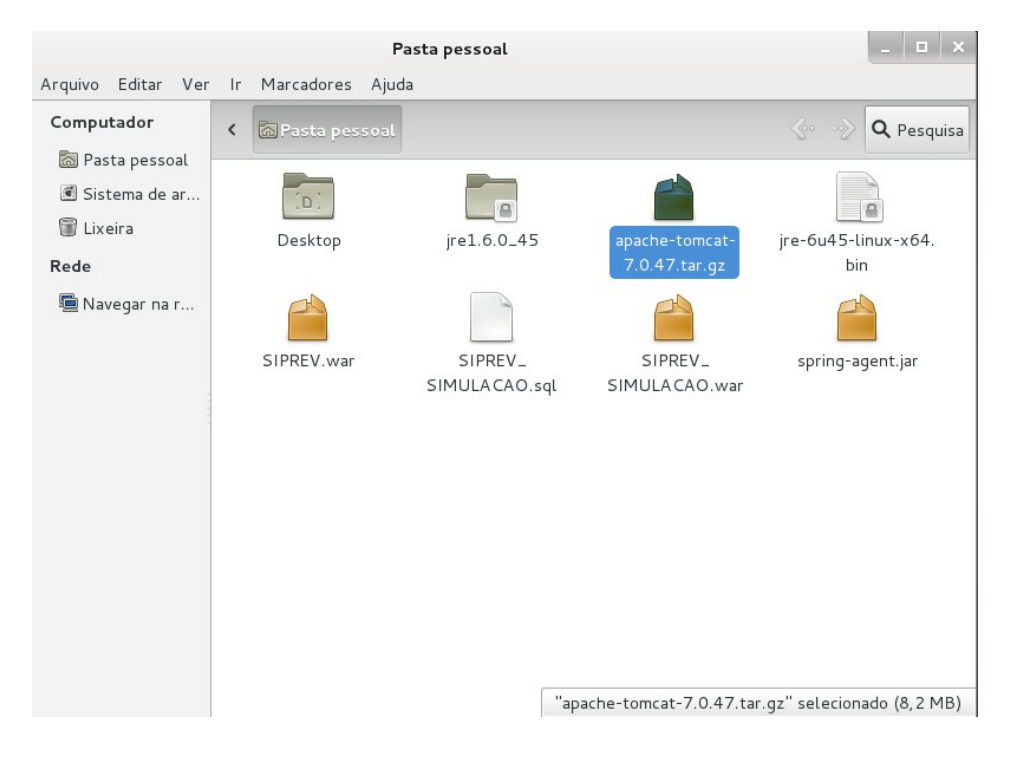

(2) Descompacte o arquivo.

\$ tar xzvf apache-tomcat-7.0.47.tar.gz

siprev@debian: ~ Arquivo Editar Ver Pesquisar Terminal Ajuda siprev@debian:~\$ wget -c http://10.100.0.86/apache-tomcat-7.0.47.tar.gz --2015-03-05 17:09:29-- http://10.100.0.86/apache-tomcat-7.0.47.tar.gz Conectando-se a 10.100.0.86:80... conectado. A requisição HTTP foi enviada, aguardando resposta... 200 OK Tamanho: 8234674 (7,9M) [application/x-gzip] Salvando em: "apache-tomcat-7.0.47.tar.gz" 

2015-03-05 17:09:29 (37,2 MB/s) - "apache-tomcat-7.0.47.tar.gz" salvo [8234674/8 234674]

siprev@debian:~\$ tar xzvf apache-tomcat-7.0.47.tar.gz

Após isso um diretório será criado, com o nome: apache-tomcat-7.0.47

(3) Mova o diretório descompactado para a pasta de destino (esse comando deve ser executado como usuário 'root'. Execute o comando 'su -p' dos passos anteriores).

\$ su -p

Senha:

# mv /home/siprev/apache-tomcat-7.0.47/ /opt/tomcat7

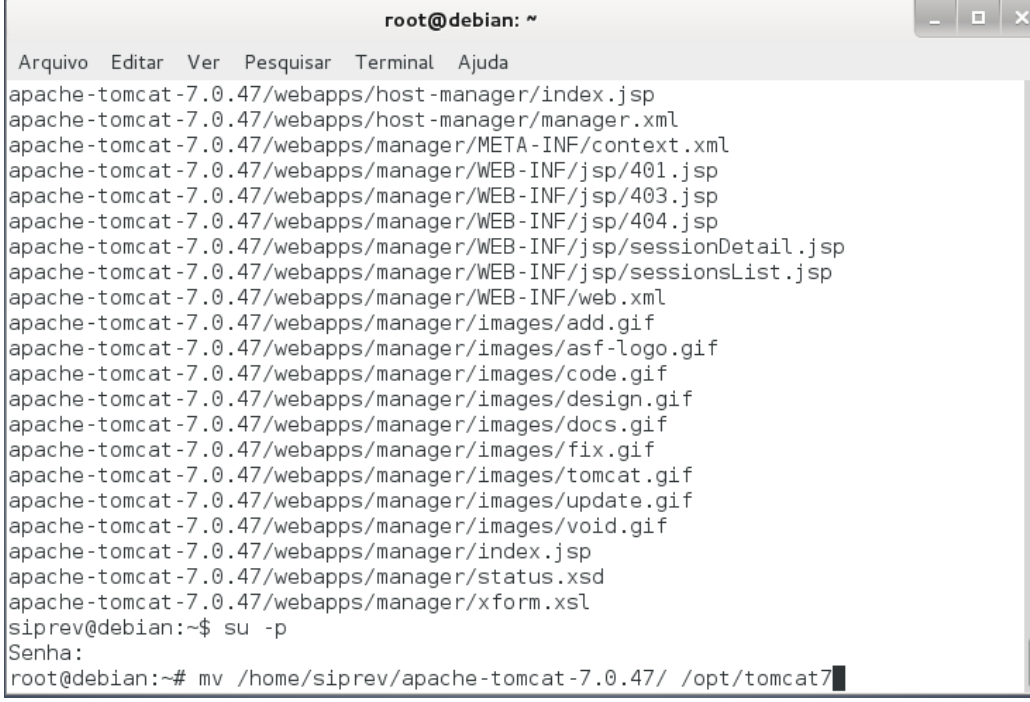

Os próximos comandos serão executados com o super-usuário 'root'.

(4) Altere as permissões do diretório do Apache Tomcat.

# chown siprev.siprev -Rf /opt/tomcat7

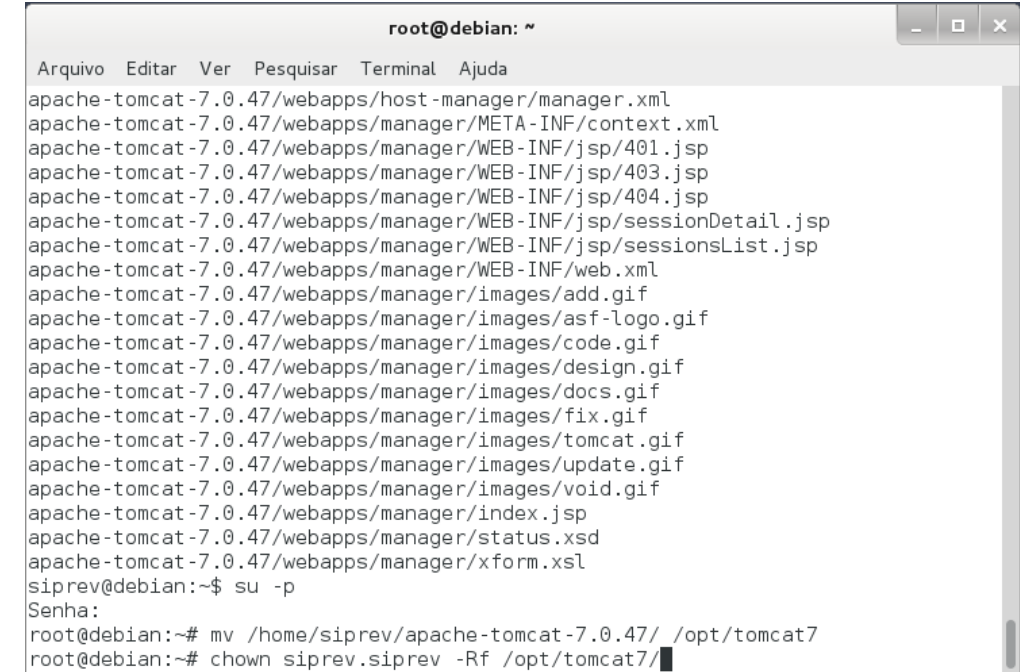

(5) Adicione ao ambiente de execução o 'path' do Apache Tomcat.

Primeiro criamos um arquivo para conter as instruções que colocarão no 'path' o diretório do Apache Tomcat.

# pico /etc/profile.d/tomcat.sh

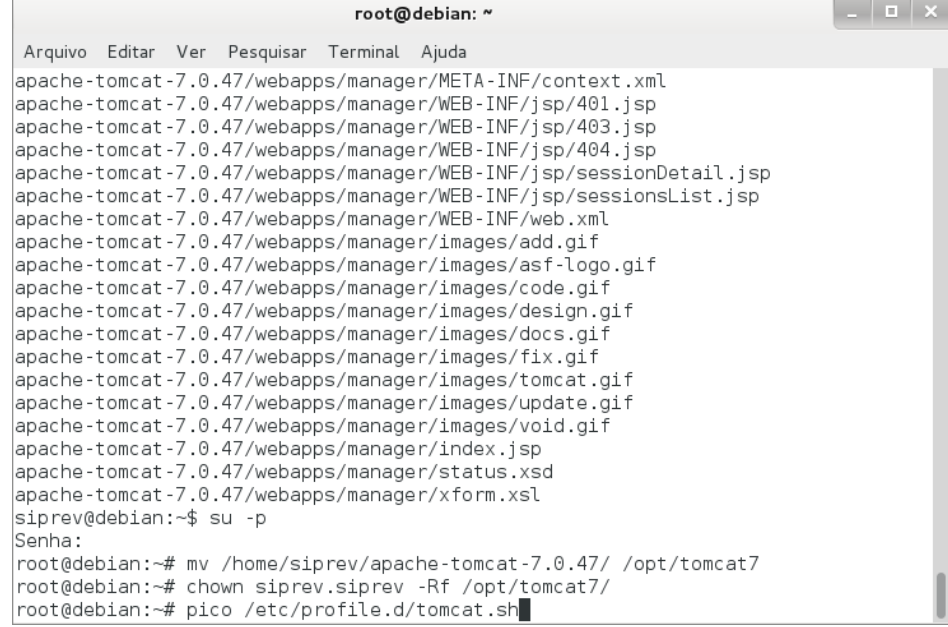

Coloque o seguinte conteúdo dentro do arquivo:

```
#!/bin/bash
export TOMCAT_HOME=/opt/tomcat7
export CATALINA_HOME=/opt/tomcat7
```
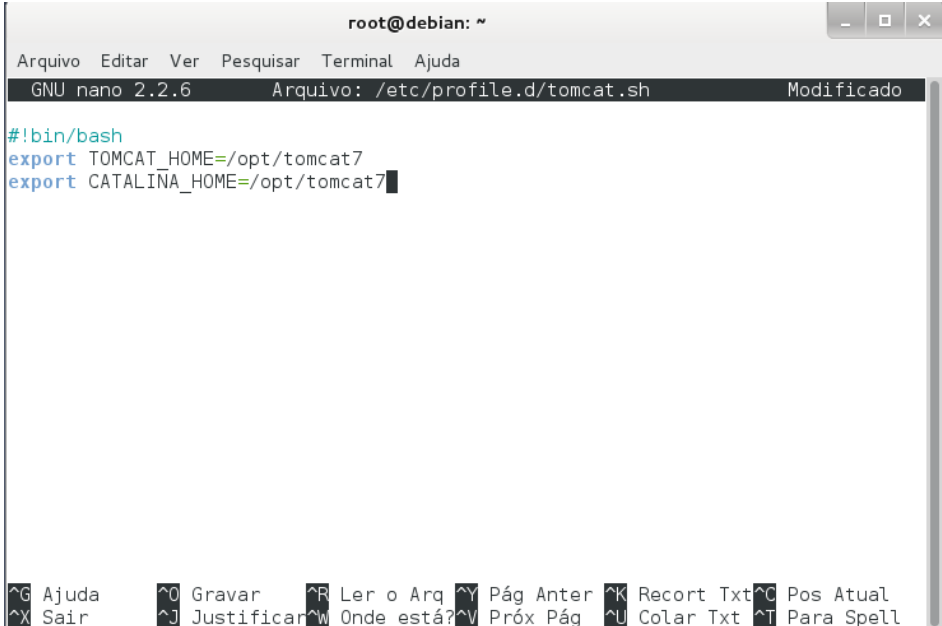

Pressione "Control + O" para salvar, em seguida "enter" para confirmar e, por último, "Control + X" para sair.

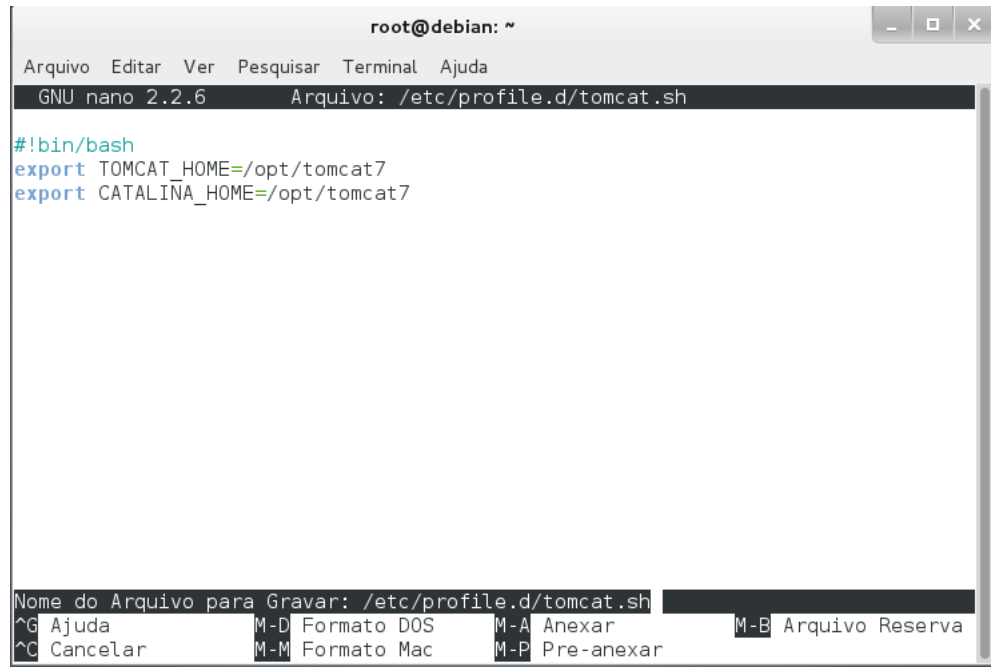

Ainda é necessário executar outro comando para permitir a execução do arquivo: # chmod +x /etc/profile.d/tomcat.sh

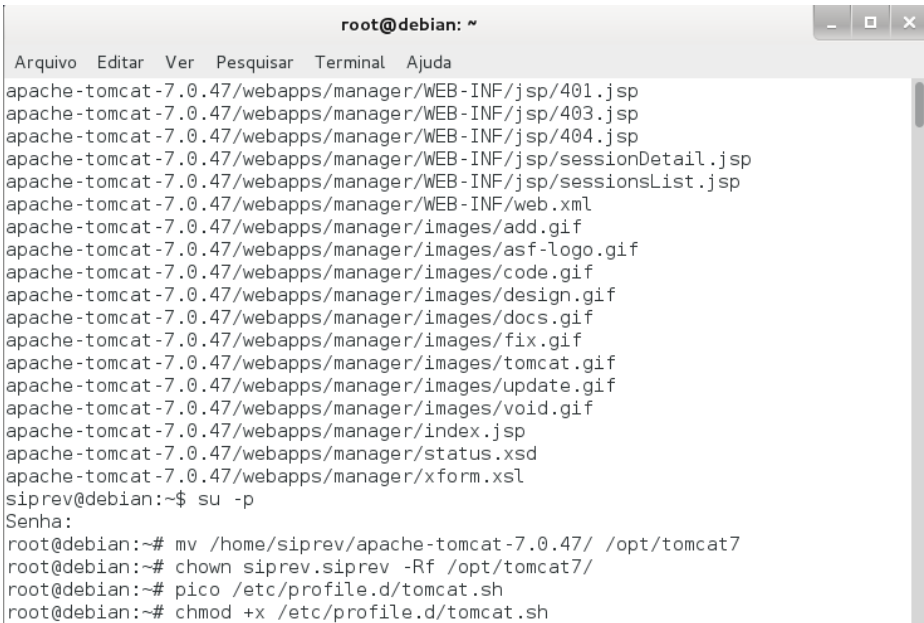

Isso fará com que o arquivo seja executado toda vez que o sistema for iniciado. Consequentemente, o 'path' do Apache Tomcat será carregado.

(6) Altere a porta tcp do Apache Tomcat.

# pico /opt/tomcat7/conf/server.xml

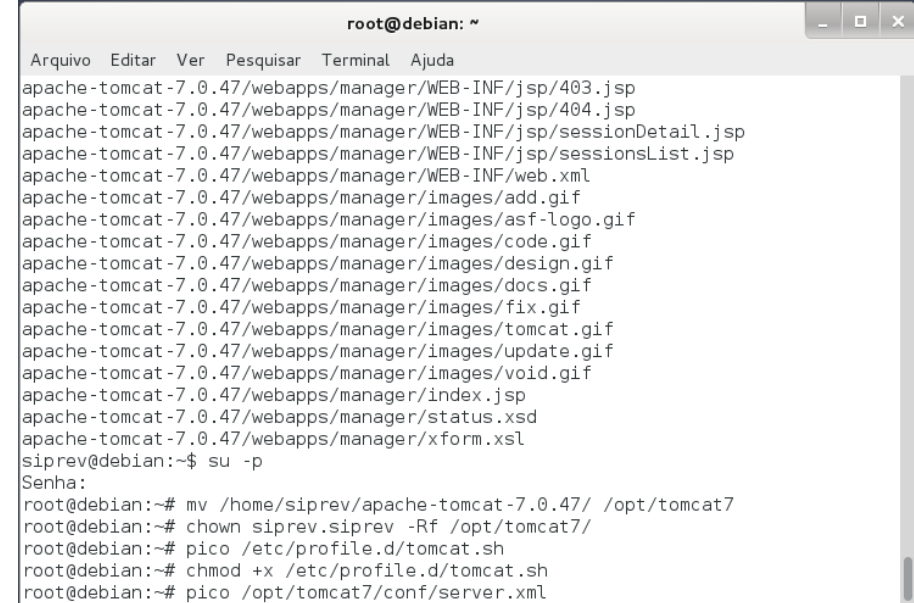

Apague a 'TAG' que existe nas linhas 49-51 (ou buscar pela tag abaixo, pois a numeração da linha pode variar):

<Connector port="8080" protocol="HTTP/1.1" connectionTimeout="20000" redirectPort="8443" />

Substitua por:

```
<Connector port="8089" protocol="HTTP/1.1"
                connectionTimeout="20000"
                redirectPort="8443" />
```
Pressione "Control + O" para salvar, em seguida "enter" para confirmar.

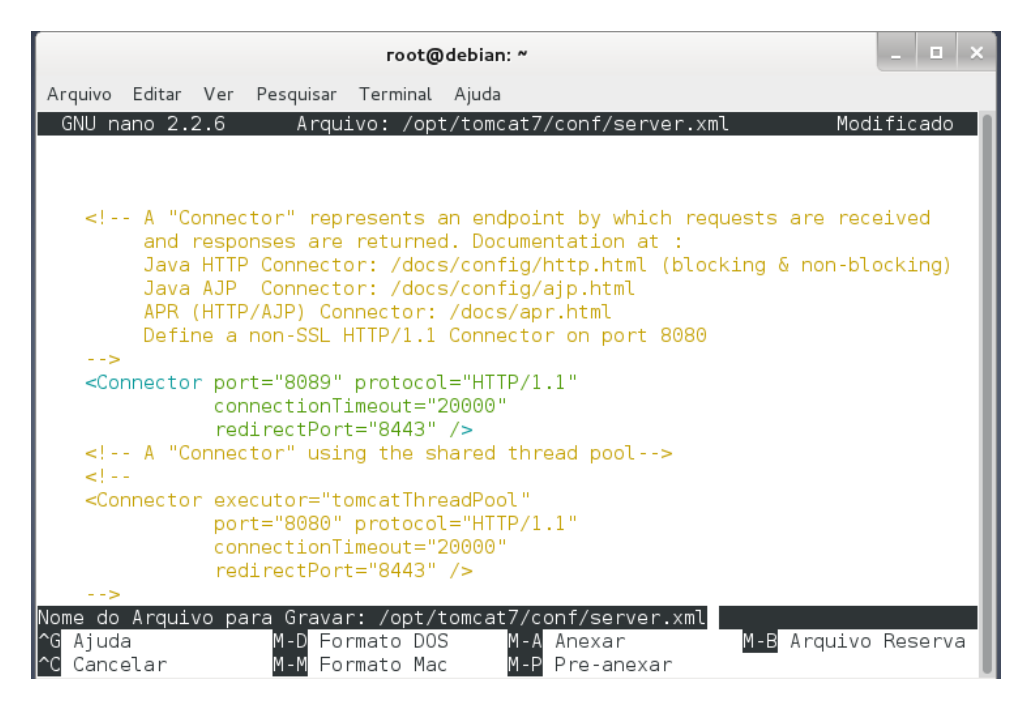

(7) Continuar alterando o 'server.xml' para permitir que as configurações de autenticação funcionem. Descomente a linha 129 (ou buscar pela tag abaixo, pois a numeração da linha pode variar) do arquivo 'server.xml'.

<Valve className="org.apache.catalina.authenticator.SingleSingOn" />

Pressione "Control + O" para salvar, em seguida "enter" para confirmar e, por último, "Control + X" para sair.

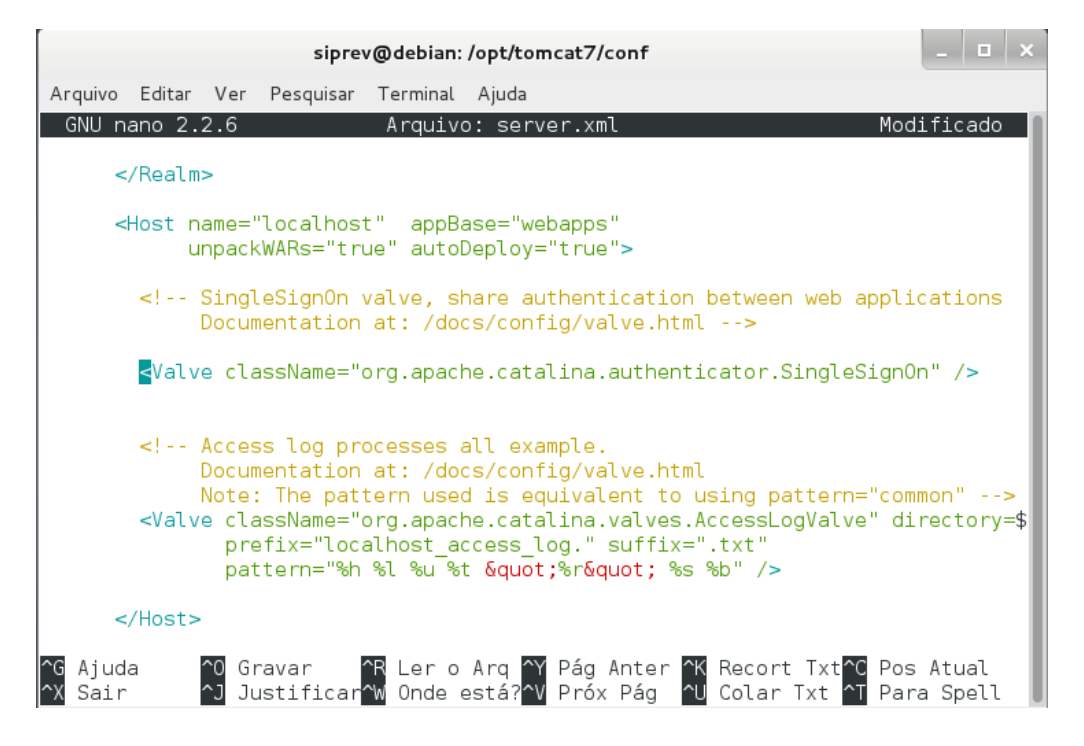

(8) Alterar o arquivo catalina.sh

# pico /opt/tomcat7/bin/catalina.sh

Adicionar o seguinte comando depois dos comentários:

JAVA OPTS="\$JAVA OPTS -server -Xms256M -Xmx512M -XX:PermSize=64M -XX:MaxPermSize=192M"

OBS1.: Remover a quebra de linha do comando acima, de forma que todo o comando esteja disposto em uma única linha (ver imagem abaixo)

OBS2.: Se você copiar e colar o comando no terminal as aspas não serão coladas corretamente. Lembre de alterá-las (apagá-las e reinseri-las) manualmente no terminal.

Pressione "Control + O" para salvar, em seguida "enter" para confirmar e, por último, "Control + X" para sair.

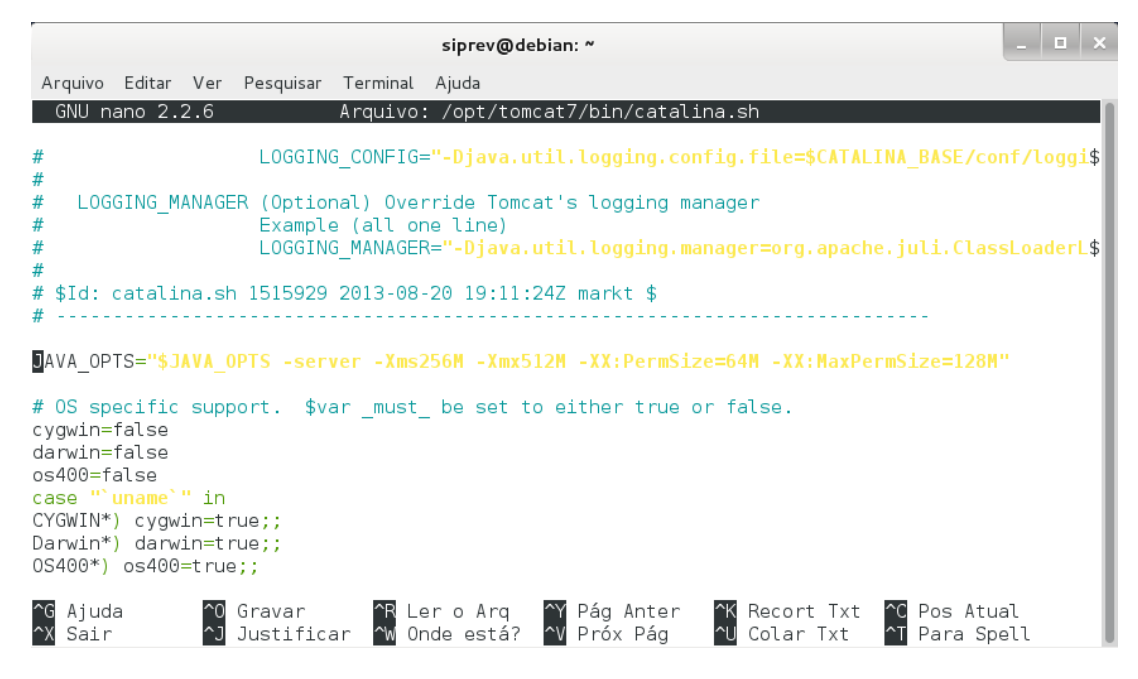

(9) Adicionar o arquivo "siprev\_jaas.config" ao Apache Tomcat.

# pico /opt/tomcat7/conf/siprev\_jaas.config

```
-1 \sim \timesroot@debian: ~
 Arquivo Editar Ver Pesquisar Terminal Ajuda
apache-tomcat-7.0.47/webapps/manager/WEB-INF/jsp/404.jsp
apache-tomcat-7.0.47/webapps/manager/WEB-INF/web.xml
apache-tomcat-7.0.47/webapps/manager/images/add.gif
apache-tomcat-7.0.47/webapps/manager/images/asf-logo.gif
apache-tomcat-7.0.47/webapps/manager/images/code.gif
apache-tomcat-7.0.47/webapps/manager/images/design.gif
apache-tomcat-7.0.47/webapps/manager/images/docs.gi1|
apache-tomcat-7.0.47/webapps/manager/images/fix.gif
apache-tomcat-7.0.47/webapps/manager/images/tomcat.gif
apache-tomcat-7.0.47/webapps/manager/images/update.gif
apache-tomcat-7.0.47/webapps/manager/images/void.gif
apache-tomcat-7.0.47/webapps/manager/index.jsp
apache-tomcat-7.0.47/webapps/manager/status.xsd
apache-tomcat-7.0.47/webapps/manager/xform.xsl
siprev@debian:∼$ su -p
Senha:
root@debian:~# mv /home/siprev/apache-tomcat-7.0.47/ /opt/tomcat7
root@debian:~# chown siprev.siprev -Rf /opt/tomcat7/
root@debian:~# pico /etc/profile.d/tomcat.sh
root@debian:~# chmod +x /etc/profile.d/tomcat.sh
root@debian:~# pico /opt/tomcat7/conf/server.xml
root@debian:~# pico /opt/tomcat7/conf/siprev_jaas.config
```
Coloque o seguinte conteúdo dentro do arquivo:

#### Siprev{

 br.gov.dataprev.siprev.seguranca.jaas.SiprevLoginModule required debug=true; };

Pressione "Control + O" para salvar, em seguida "enter" para confirmar e, por último, "Control + X" para sair.

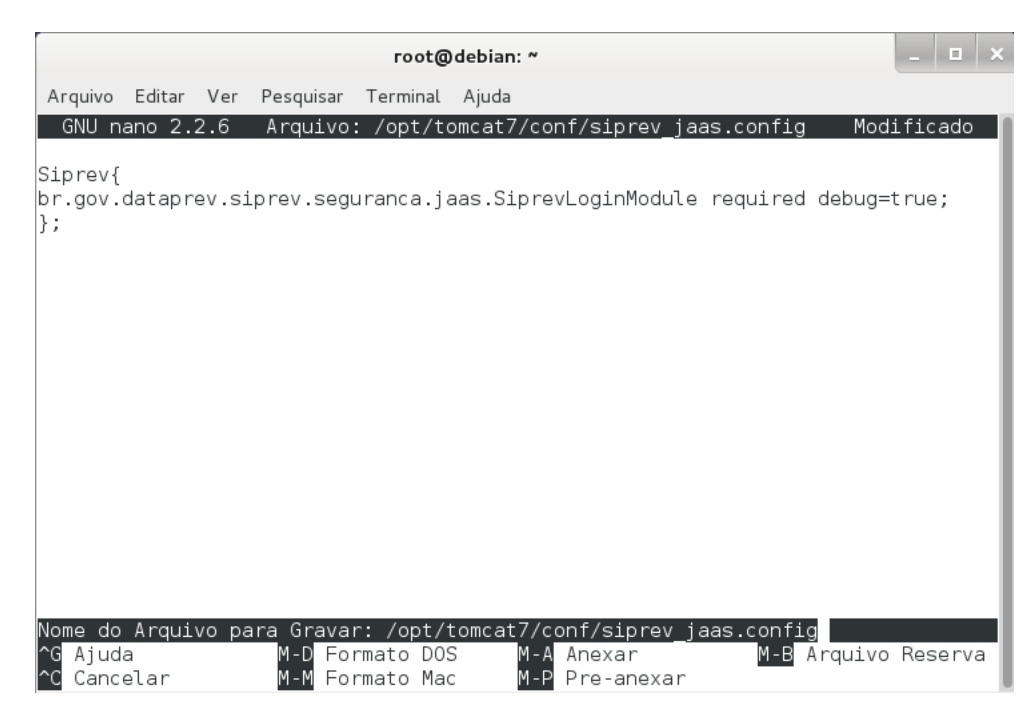

- (10) Copiar a biblioteca 'spring-agent.jar' para o Apache Tomcat.
- # cp /home/siprev/spring-agent.jar /opt/tomcat7/lib/

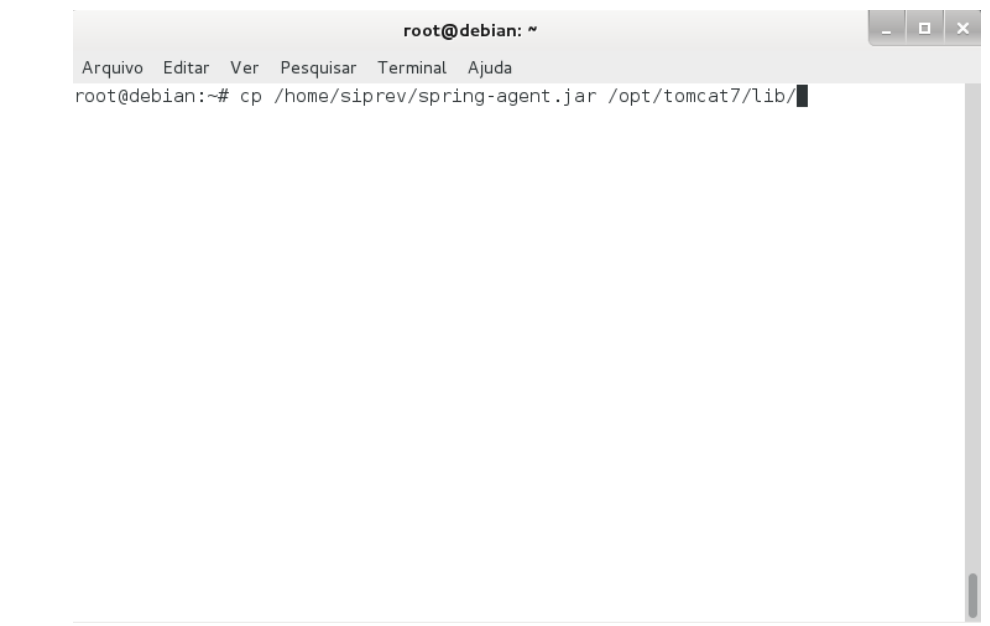

(11) Inserir as duas linhas no final do arquivo catalina.properties.

# pico /opt/tomcat7/conf/catalina.properties

org.apache.el.parser.COERCE\_TO\_ZERO=false org.apache.el.parser.SKIP\_IDENTIFIER\_CHECK=true

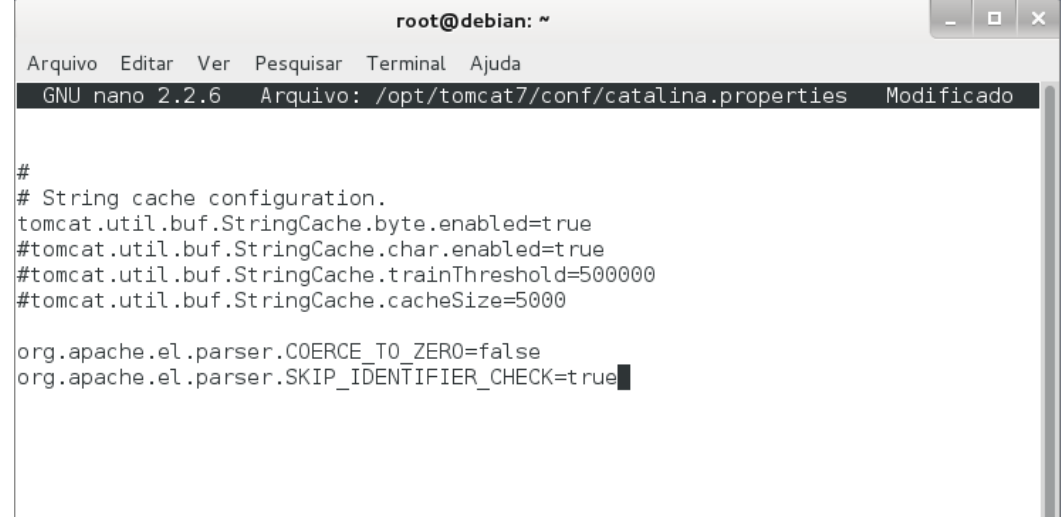

Pressione "Control + O" para salvar, em seguida "enter" para confirmar e, por último, "Control + X" para sair.

(12) Crie um arquivo para permitir que o Apache Tomcat seja executado a cada inicialização do sistema.

# pico /etc/init.d/tomcat

```
root@debian: ~
         Arquivo Editar Ver Pesquisar Terminal Ajuda
         root@debian:~# cp /home/siprev/spring-agent.jar /opt/tomcat7/lib/
         root@debian:~# pico /etc/init
        init/
                      init.d/
                                    initramfs-tools/ inittab
        root@debian:~# pico /etc/init.d/tomcat
E coloque o seguinte conteúdo dentro arquivo:
### BEGIN INIT INFO 
# Provides: tomcat 
# Required-Start: $remote fs $syslog
# Required-Stop: $remote_fs $syslog 
# Default-Start: 2 3 4 5 
# Default-Stop: 0 1 6 
# Short-Description: Start daemon at boot time 
# Description: start web server 
### END INIT INFO 
export JAVA_HOME=/opt/jre6
export JAVA_OPTS="-javaagent:/opt/tomcat7/lib/spring-agent.jar 
-Djava.security.auth.login.config=/opt/tomcat7/conf/siprev_jaas.config 
-XX:MaxPermSize=192m"
case $1 in
start)
  sh /opt/tomcat7/bin/startup.sh
;;
stop)
  sh /opt/tomcat7/bin/shutdown.sh
;;
restart)
  sh /opt/tomcat7/bin/shutdown.sh
  sh /opt/tomcat7/bin/startup.sh
;;
esac
exit 0
```
 OBS.: Remover as quebras de linha da instrução em **negrito** acima, de forma que todo o comando esteja disposto em uma única linha.

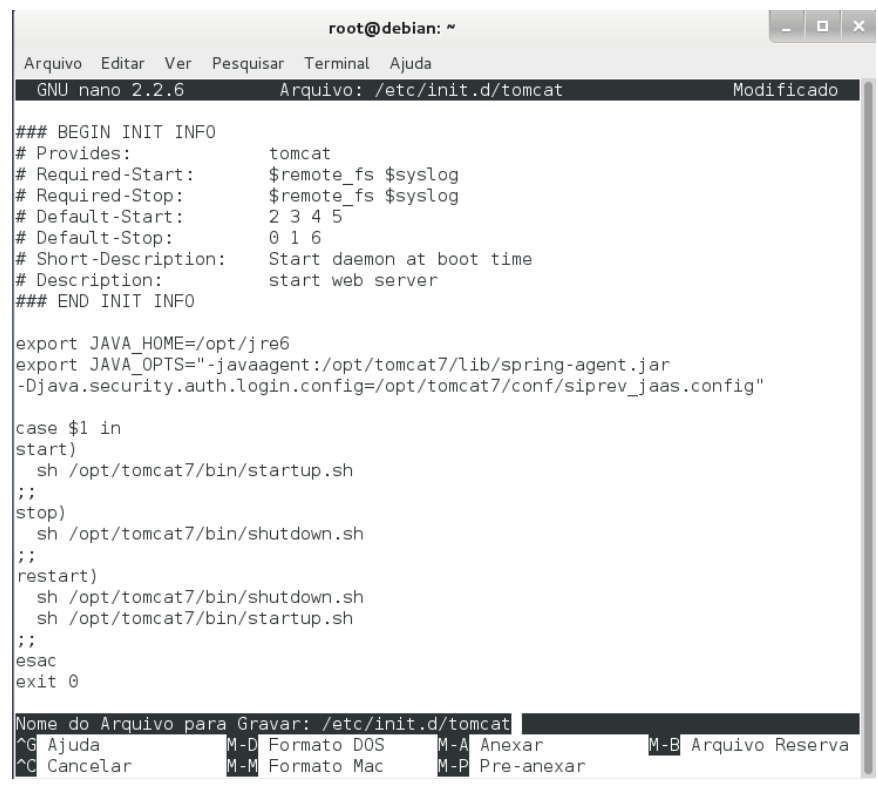

Pressione "Control + O" para salvar, em seguida "enter" para confirmar e, por último, "Control + X" para sair.

ATENÇÃO: Não esqueça de alterar a variável JAVA HOME dentro desse arquivo, e apontá-la para onde está instalada a máquina virtual Oracle Java.

Ainda é necessário executar outros comandos para permitir a execução do arquivo.

Dar permissão de execução para o arquivo.

# chmod +x /etc/init.d/tomcat

 $\begin{array}{c|c|c|c|c} \hline \rule{0pt}{16pt} & \rule{0pt}{16pt} & \rule{0pt}{16pt} \end{array} \begin{array}{c|c|c|c} \hline \rule{0pt}{16pt} & \rule{0pt}{16pt} & \rule{0pt}{16pt} \end{array}$ root@debian: ~ Arquivo Editar Ver Pesquisar Terminal Ajuda root@debian:~# pico /opt/tomcat7/conf/siprev\_jaas.config root@debian:~# root@debian:~# cp /home/siprev/spring-agent.jar /opt/tomcat7/lib/ root@debian:~# pico /etc/init init/ init.d/ initramfs-tools/ inittab root@debian:~# pico /etc/init.d/tomcat root@debian:~# chmod +x /etc/init.d/tomcat

(13)Usar o comando update-rc.d para colocar o Tomcat na inicialização do Debian.

#### # update-rc.d tomcat defaults

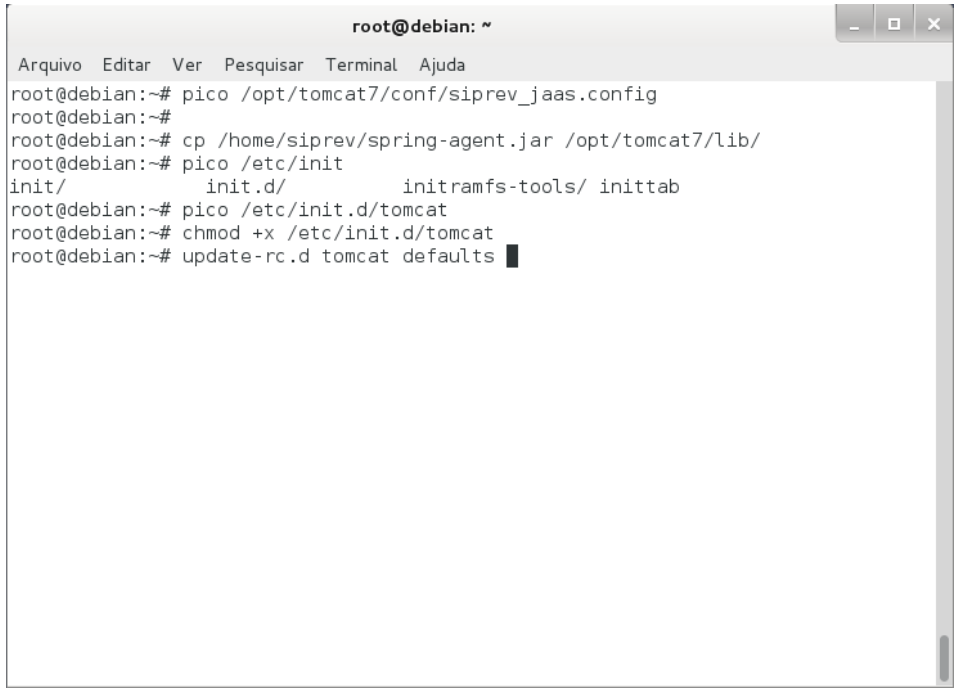

(14) Executar o Apache Tomcat.

**Recomenda-se fortemente que antes desse passo, seja encerrada a sessão no sistema, e a inicie novamente, ou se puder reinicie o sistema**. Note que onde o Prompt de comando for '#' é porque estamos usando o super-usuário, 'root'.

# /etc/init.d/tomcat start

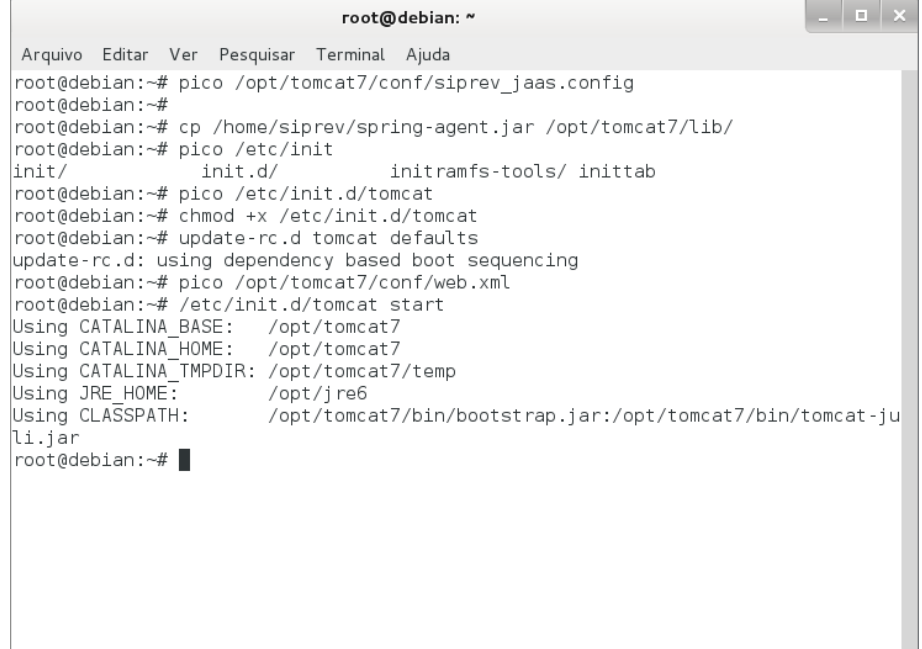

Isso fará com que o Apache Tomcat seja iniciado e fique em estado de escuta, esperando conexão.

(15) Teste se o Apache Tomcat está funcional.

```
Abra seu browser e acesse o link:
http://localhost:8089/
```
Caso você veja tela de apresentação, o Apache Tomcat funcionará:

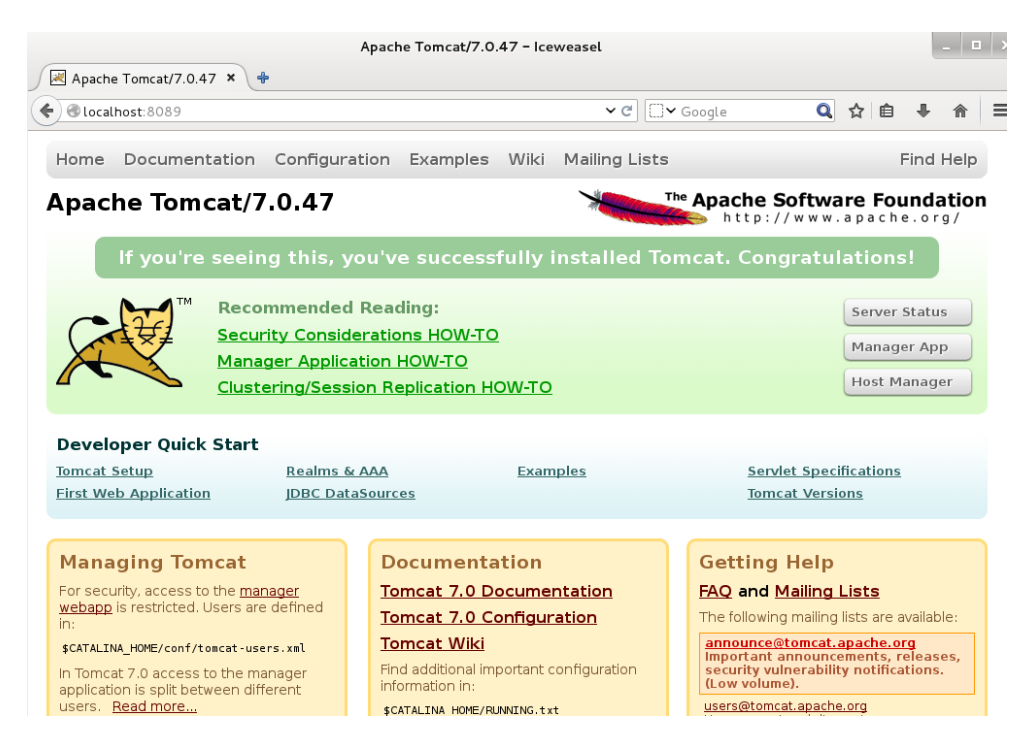

(16) Copie o 'WAR' do Siprev e Siprev Simulação para o Apache Tomcat.

OBS.: Voltar para usuário comum, antes de efetuar a cópia

# su - siprev

- \$ cp /home/siprev/SIPREV.war /opt/tomcat7/webapps/
- \$ cp /home/siprev/SIPREV-SIMULACAO.war /opt/tomcat7/webapps/

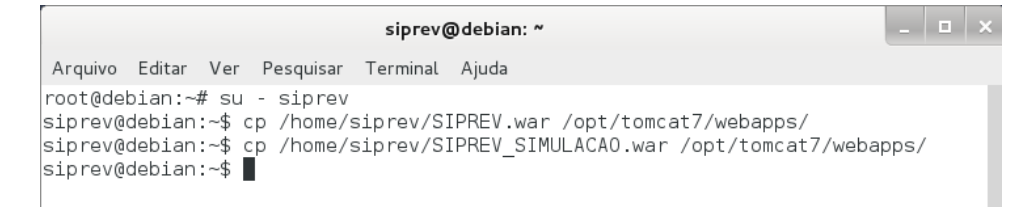

(17) Altere a permissão dos arquivos executáveis.

OBS.: Voltar para superusuário 'root' antes de efetuar a instrução abaixo:

\$ su -p Senha: # chmod +x /opt/tomcat7/webapps/SIPREV/\*.sh

> root@debian: ~ Arquivo Editar Ver Pesquisar Terminal Ajuda siprev@debian:~\$ su -p Senha: root@debian:~# chomd +x /opt/tomcat7/webapps/SIPREV/\*.sh

```
****************
PostgreSQL 8.4.2
****************
```
(1) Caso você já possua o código-fonte, copie-o para seu diretório 'home'. Se não possuir, realize o download do código fonte no diretório /home/siprev (estamos utilizando o usuário 'siprev'):

\$ wget -c<http://ftp.postgresql.org/pub/source/v8.4.2/postgresql-8.4.2.tar.gz>

Mais instruções, bem como o download pode ser feito em: <http://www.postgresql.org/download/linux/debian/>

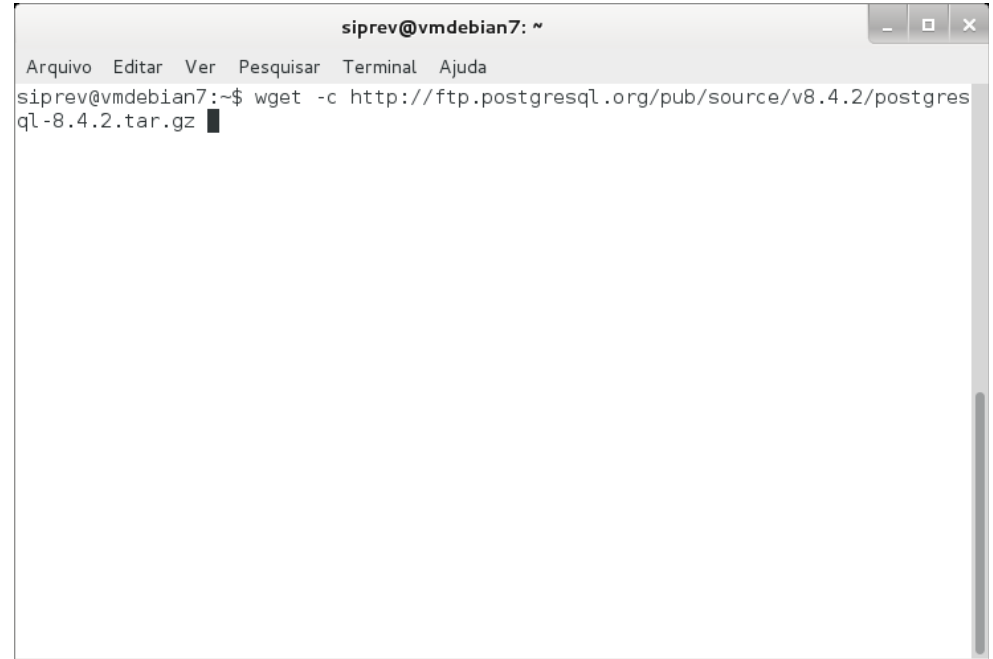

A barra de progressão auxilia enquanto o arquivo está sendo baixado.

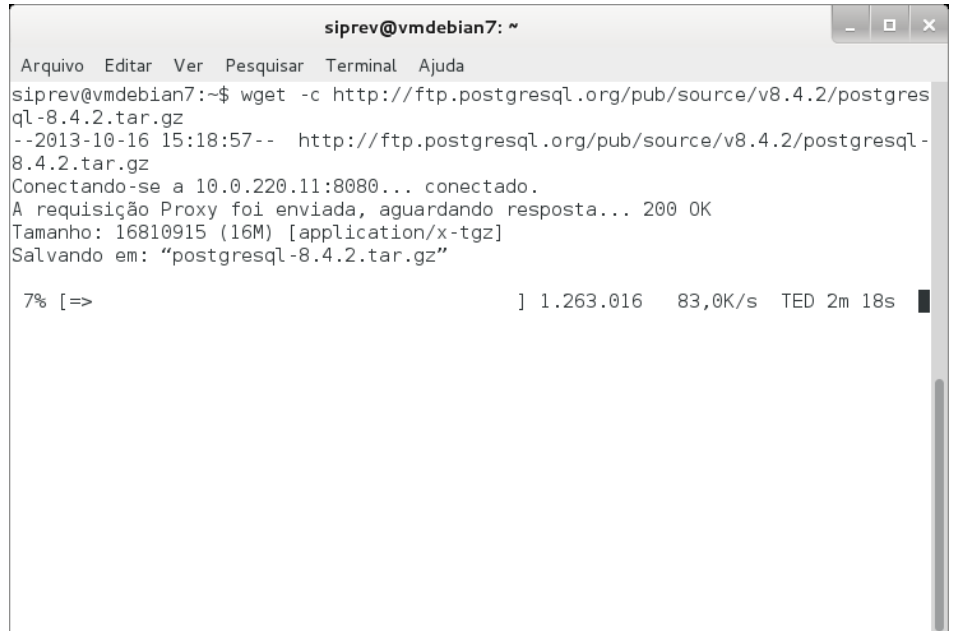

#### Confira que o arquivo foi baixado.

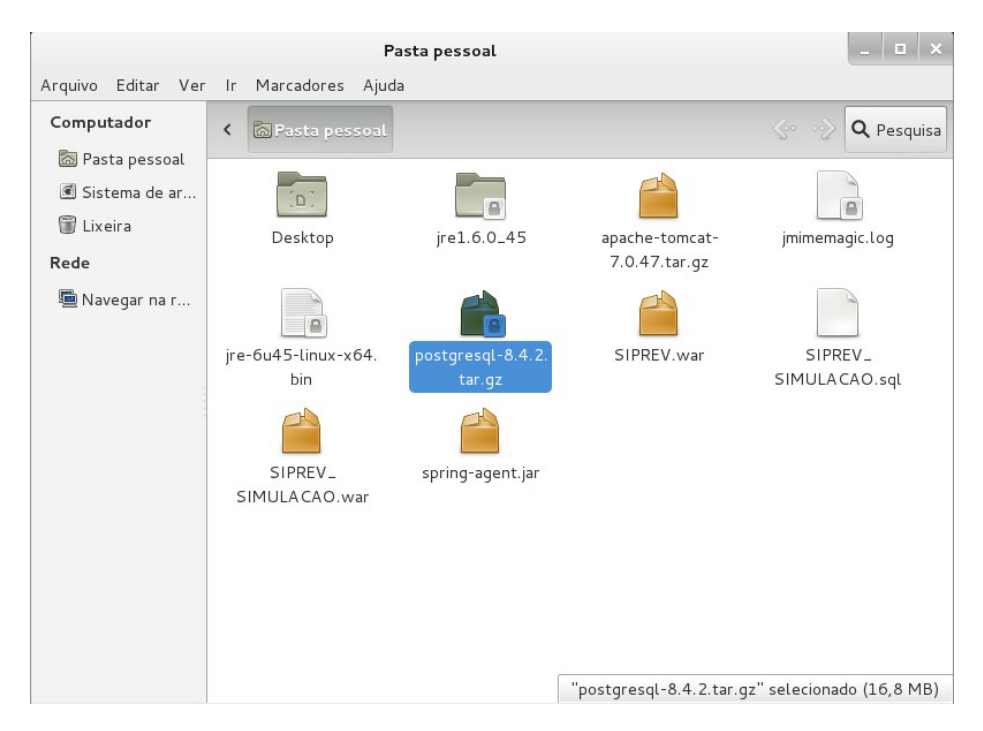

- (2) Descompacte o arquivo.
- \$ tar xzvf postgresql-8.4.2.tar.gz

```
\vert \bot \vert a \vert \timessiprev@vmdebian7: ~
Arquivo Editar Ver Pesquisar Terminal Ajuda
siprev@vmdebian7:~$ wget -c http://ftp.postgresql.org/pub/source/v8.4.2/postgres
ql-8.4.2.tar.gz
--2013-10-16 15:18:57-- http://ftp.postgresql.org/pub/source/v8.4.2/postgresql-
8.4.2.4ar.gz
Conectando-se a 10.0.220.11:8080... conectado.
A requisição Proxy foi enviada, aguardando resposta... 200 OK<br>A requisição Proxy foi enviada, aguardando resposta... 200 OK<br>Tamanho: 16810915 (16M) [application/x-tgz]
Salvando em: "postgresql-8.4.2.tar.gz"
em 2m 40s
2013-10-16 15:21:39 (103 KB/s) - "postgresql-8.4.2.tar.gz" salvo [16810915/16810
915]|siprev@vmdebian7:~$ tar xzvf postgresql-8.4.2.tar.gz \blacksquare
```
(3) Mova o diretório descompactado para a pasta de destino (próximo comando serão executados como super-usuário 'root', pode-se usar o comando 'su -p' para fazer a troca de usuário).

\$ su -p Senha:

# mv postgresql-8.4.2 /opt/postgresql

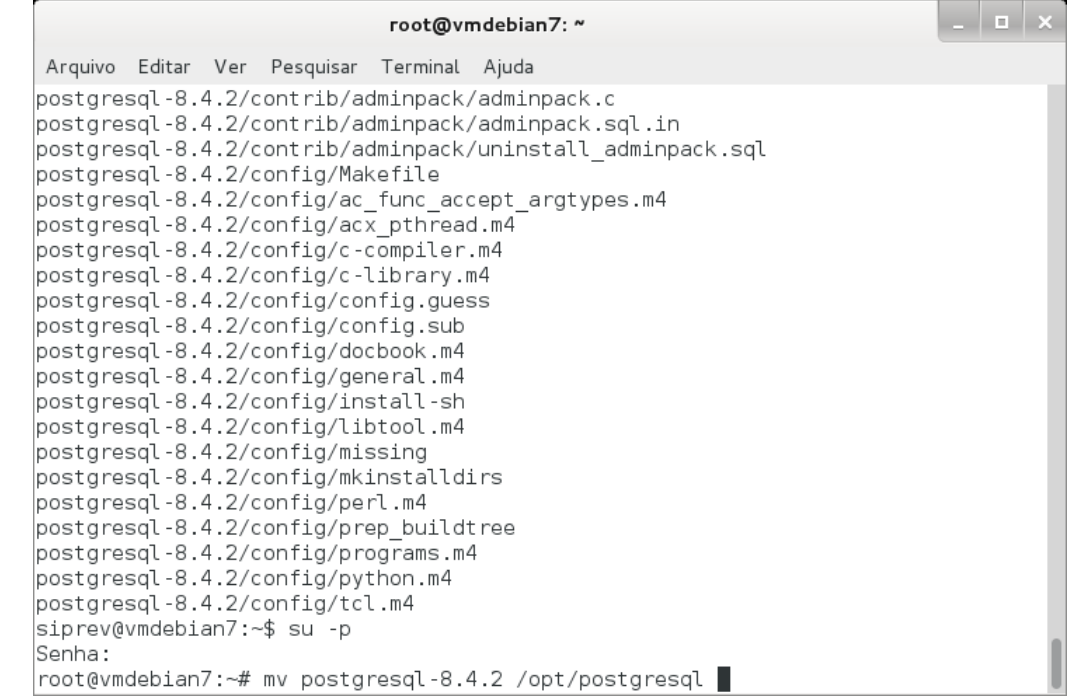

(4) Compilar o código fonte do PostgreSQL

- # cd /opt/postgresql
- # ./configure --without-readline --without-zlib

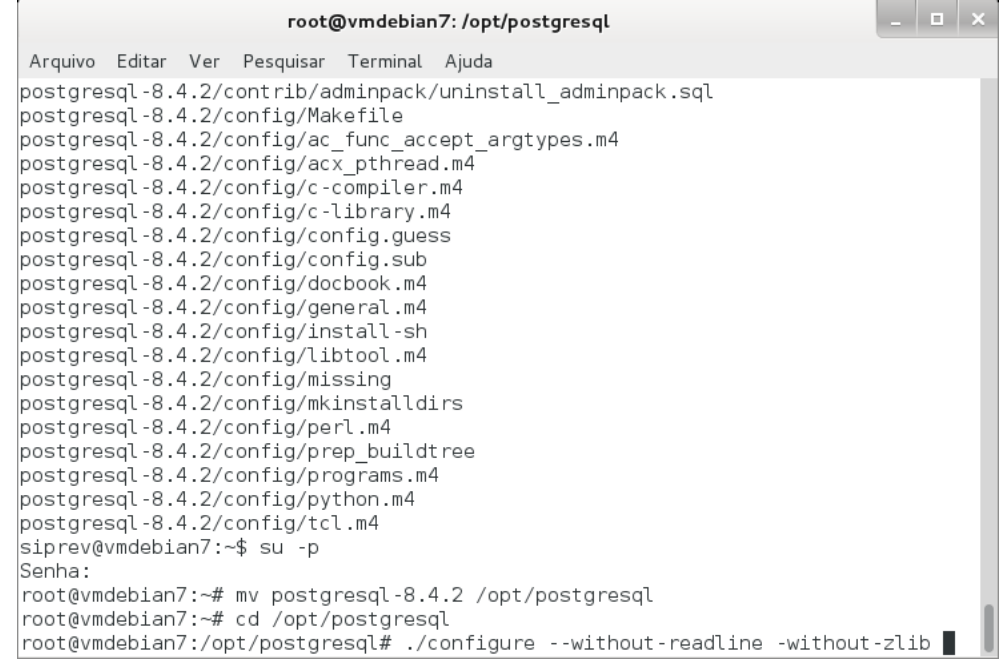

#### # make

 $\sim$ root@vmdebian7:/opt/postgresql Arquivo Editar Ver Pesquisar Terminal Ajuda checking for sgmlspl... no checking for docbook2man... checking if gcc supports -Wl,--as-needed... yes chocking in goo supports with as necessitings of the contribution of the character in the clara tion-after-statement -Wendif-labels -fno-strict-aliasing -fwrapv configure: using CPPFLAGS= -D\_GNU\_SOURCE<br>|configure: using CPPFLAGS= -D\_GNU\_SOURCE<br>|configure: using LDFLAGS= -Wl,--as-needed configure: creating ./config.status config.status: creating GNUmakefile config.status: creating src/Makefile.global config.status: creating src/include/pg config.h config.status: creating src/interfaces/ecpg/include/ecpg\_config.h config.status: linking ./src/backend/port/tas/dummy.s to src/backend/port/tas.s config.status: linking ./src/backend/port/dynloader/linux.c to src/backend/port/ dvnloader.c config.status: linking ./src/backend/port/sysv sema.c to src/backend/port/pg sem la.c config.status: linking ./src/backend/port/sysv\_shmem.c to src/backend/port/pg\_sh\_ mem.c config.status: linking ./src/backend/port/dynloader/linux.h to src/include/dynlo lader.h config.status: linking /src/include/port/linux.h to src/include/pg\_config\_os.h config.status: linking ./src/makefiles/Makefile.linux to src/Makefile.port root@vmdebian7:/opt/postgresql# make

# make install

 $\sim$ root@vmdebian7:/opt/postgresql Arquivo Editar Ver Pesquisar Terminal Ajuda rm refint.o make[3]: Saindo do diretório '/opt/postgresql/contrib/spi' cp ../../../contrib/spi/refint.so refint.so make -C ../../../contrib/spi autoinc.so make[3]: Entrando no diretório `/opt/postqresql/contrib/spi' gcc -02 -Wall -Wmissing-prototypes -Wpointer-arith -Wdeclaration-after-statement -Wendif-labels -fno-strict-aliasing -fwrapv -fpic -DREFINT VERBOSE -I. -I../../ src/include -D GNU SOURCE -c -o autoinc o autoinc c gcc -02 -Wall -Wmissing-prototypes -Wpointer-arith -Wdeclaration-after-statement -Wendif-labels -fno-strict-aliasing -fwrapv -fpic -shared -o autoinc.so autoinc  $\circ$ rm autoinc.o make[3]: Saindo do diretório `/opt/postgresql/contrib/spi' cp ../../../contrib/spi/autoinc.so autoinc.so rm -rf ./testtablespace mkdir /testtablespace mnum.<br>make[2]: Saindo do diretório `/opt/postgresql/src/test/regress'<br>make[1]: Saindo do diretório `/opt/postgresql/src' make -C config all make[1]: Entrando no diretório `/opt/postgresql/config'<br>make[1]: Nada a ser feito para `all'. make[1]: Saindo do diretório '/opt/postgresql/config' All of PostgreSQL successfully made. Ready to install. root@vmdebian7:/opt/postgresql# make install

Após isso o PostgreSQL estará compilado e instalado em seu sistema.

(5) Configurar o PostgreSQL

Adicionar o usuário 'postgres' ao sistema operacional (definir senha "siprev123").

### # adduser postgres

root@vmdebian7:/opt/postgresql Arquivo Editar Ver Pesquisar Terminal Ajuda mkdir -p -- /usr/local/pgsql/lib/pgxs/config /bin/sh ../config/install-sh -c -m 755 ./install-sh '/usr/local/pgsgl/lib/pgxs/c onfig/install-sh<sup>1</sup> /bin/sh ../config/install-sh -c -m 755 ./mkinstalldirs '/usr/local/pgsql/lib/pgx s/config/mkinstalldirs' make[1]: Saindo do diretório `/opt/postgresql/config' PostgreSQL installation complete. root@vmdebian7:/opt/postgresql# adduser postgres Adicionando usuário 'postgresque dadaser post<br>Adicionando usuário 'postgres' ...<br>Adicionando novo grupo 'postgres' (1001) ... Adicionando novo usuário 'postgres' (1001) com grupo 'postgres' ...<br>Criando diretório pessoal '/home/postgres' ... Copiando arquivos de '/etc/skel' ... Digite a nova senha UNIX: Redigite a nova senha UNIX: passwd: senha atualizada com sucesso Modificando as informações de usuário para postgres Informe o novo valor ou pressione ENTER para aceitar o padrão Nome Completo []: postgres Número da Sala []: Fone de Trabalho []: Fone Residencial []:  $0$ utro $[]$ : A informação está correta? [S/n] s∎

Criar o diretório onde ficará os dados físicos do PostgreSQL.

# mkdir /usr/local/pgsql/data

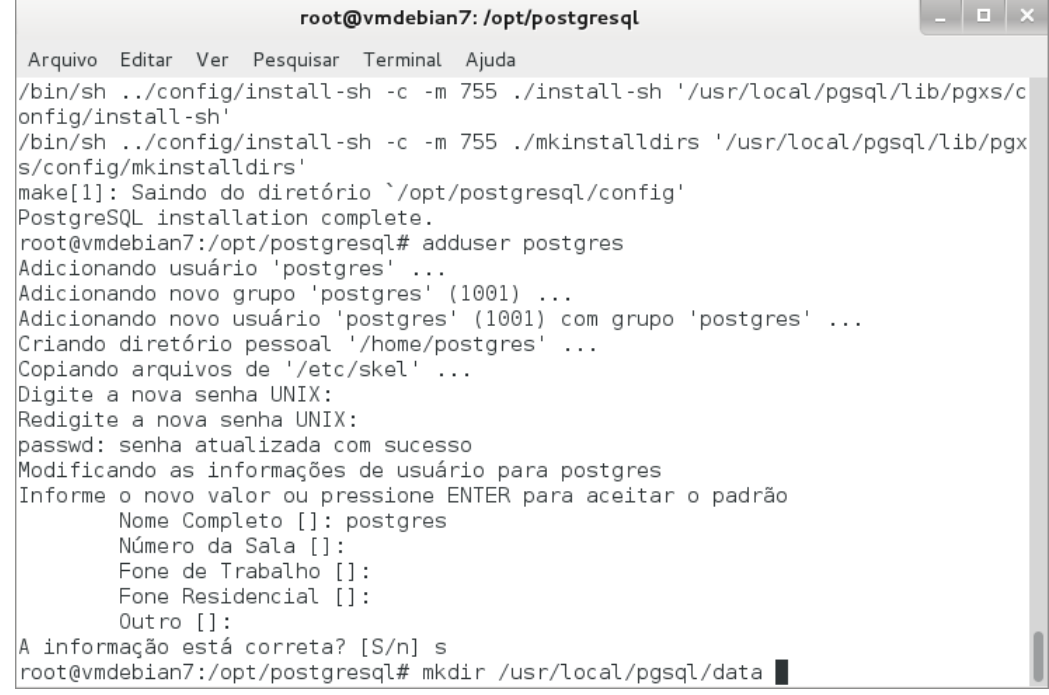

Modificar o proprietário da pasta de dados para o usuário 'postgres'.

```
# chown postgres /usr/local/pgsql/data
```
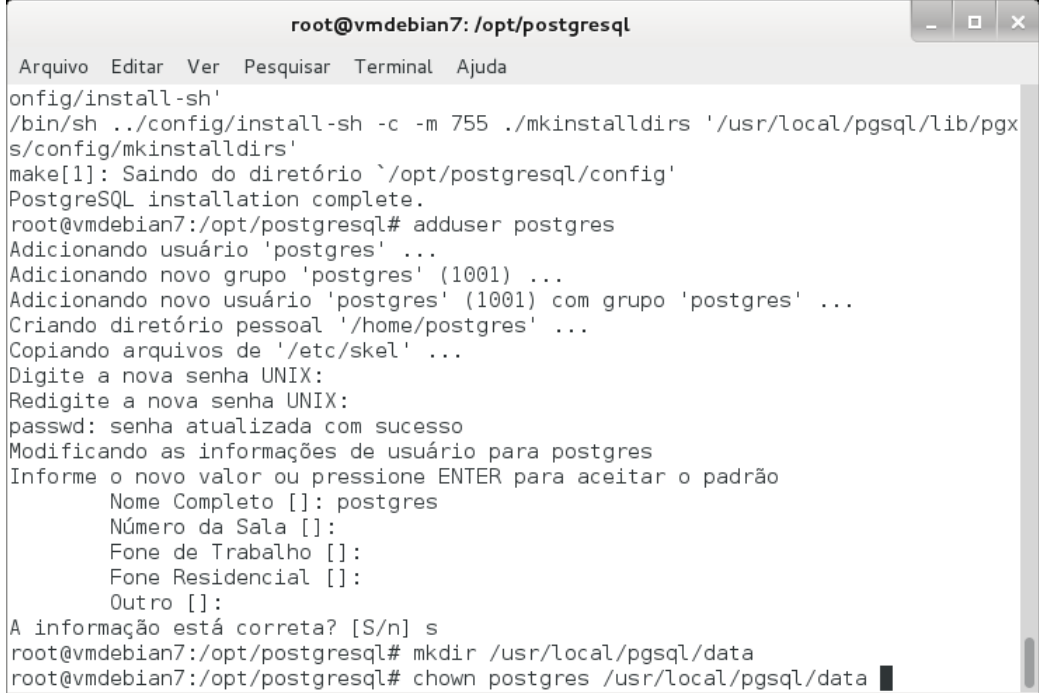

(6) Permitir a execução automática do serviço PostgreSQL.

# cp /opt/postgresql/contrib/start-scripts/linux /etc/init.d/postgresql

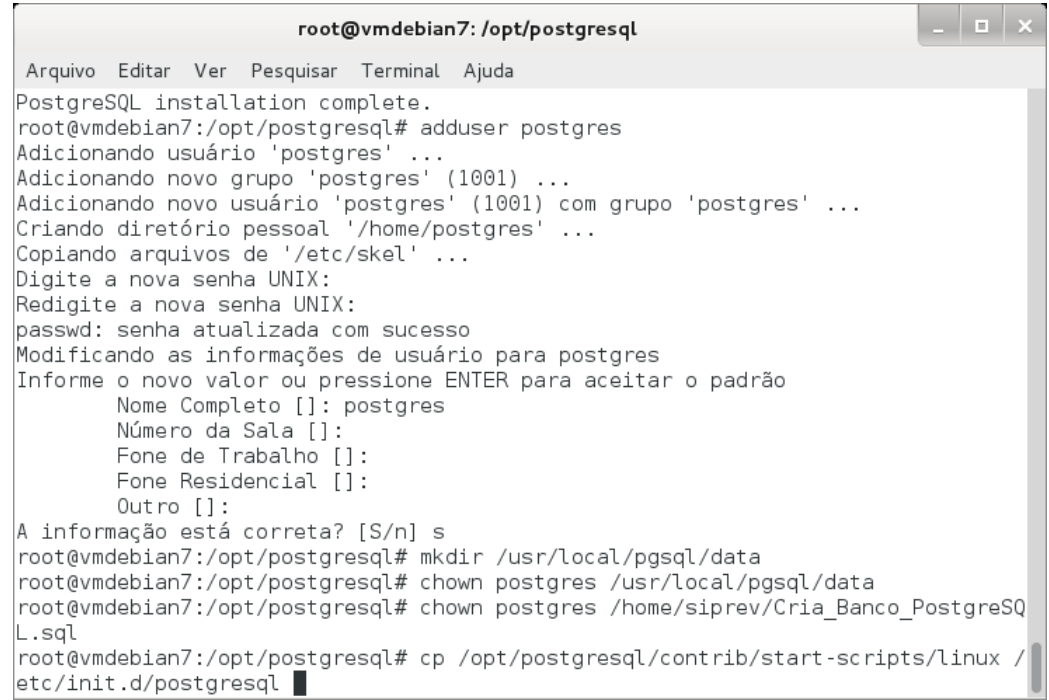

Dê permissão de execução para o arquivo que inicializará o PostgreSQL.

```
# chmod +x /etc/init.d/postgresql
```
 $| \cdot |$  o  $| \times$ root@vmdebian7:/opt/postgresql Arquivo Editar Ver Pesquisar Terminal Ajuda root@vmdebian7:/opt/postgresql# adduser postgres Adicionando usuário 'postgres' ... Adicionando novo grupo 'postgres' (1001)  $\sim$   $\sim$   $\sim$ Adicionando novo usuário 'postgres' (1001) com grupo 'postgres' ... Criando diretório pessoal '/home/postgres' ... Copiando arquivos de '/etc/skel' ... Digite a nova senha UNIX: Redigite a nova senha UNIX: passwd: senha atualizada com sucesso Modificando as informações de usuário para postgres Informe o novo valor ou pressione ENTER para aceitar o padrão Nome Completo []: postgres Número da Sala []: Fone de Trabalho [1: Fone Residencial [1:  $Outro$  []: A informação está correta? [S/n] s root@vmdebian7:/opt/postgresql# mkdir /usr/local/pgsql/data root@vmdebian7:/opt/postqresql# chown postqres /usr/local/pqsql/data root@vmdebian7:/opt/postgresql# chown postgres /home/siprev/Cria\_Banco\_PostgreSQ L.sal //root@vmdebian7:/opt/postgresql# cp /opt/postgresql/contrib/start-scripts/linux etc/init.d/postgresql |root@vmdebian7:/opt/postgresql# chmod +x /etc/init.d/postgresql |

Use o comando update-rc.d para colocar o PostgreSQL na inicialização do Debian.

# update-rc.d postgresql defaults

 $\sim$ root@vmdebian7:/opt/postgresql Arquivo Editar Ver Pesquisar Terminal Ajuda root@vmdebian7:/opt/postgresql# adduser postgres Adicionando usuário 'postgres' ... Adicionando novo grupo 'postgres' (1001) ... Adicionando novo usuário 'postgres' (1001) com grupo 'postgres' ...<br>O diretório pessoal '/home/postgres' já existe. Não copiando de '/etc/skel'. Digite a nova senha UNIX: Redigite a nova senha UNIX:  $\overline{\text{passwd}}$ : senha atualizada com sucesso Modificando as informações de usuário para postgres Informe o novo valor ou pressione ENTER para aceitar o padrão Nome Completo []: postgres Número da Sala []: Fone de Trabalho []: Fone Residencial []:  $0$ utro $[]$ : A informação está correta? [S/n] s root@vmdebian7:/opt/postgresql# mkdir /usr/local/pgsql/data root@vmdebian7:/opt/postgresql# chown postgres /usr/local/pgsql/data root@vmdebian7:/opt/postgresql# chown postgres /home/siprev/Cria Banco PostgreSQ L.sql //root@vmdebian7:/opt/postgresql#cp/opt/postgresql/contrib/start-scripts/linux etc/init.d/postgresql root@vmdebian7:/opt/postgresql# chmod +x /etc/init.d/postgresql root@vmdebian7:/opt/postgresql# update-rc.d postgresql defaults

(7) Iniciar o PostgreSQL

Acesse o sistema operacional como usuário 'postgres'.

\$ su - postgres

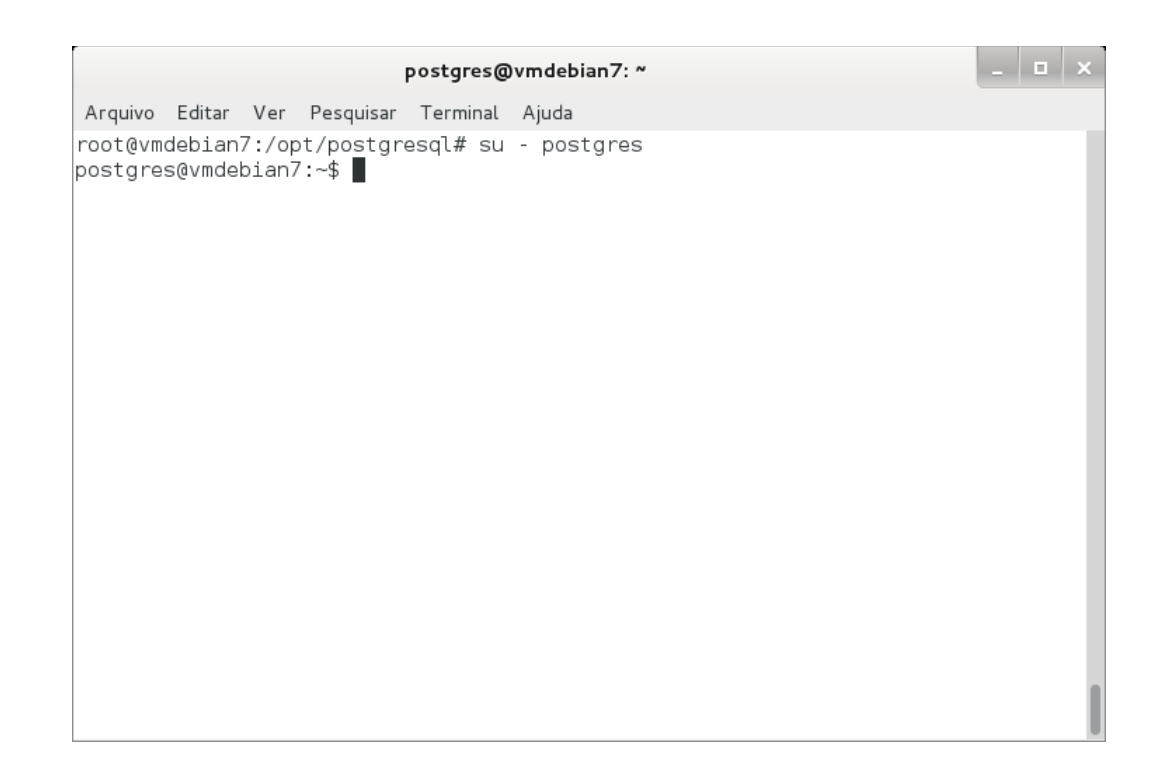

## Inicie o PostgreSQL.

\$ /usr/local/pgsql/bin/initdb -D /usr/local/pgsql/data/

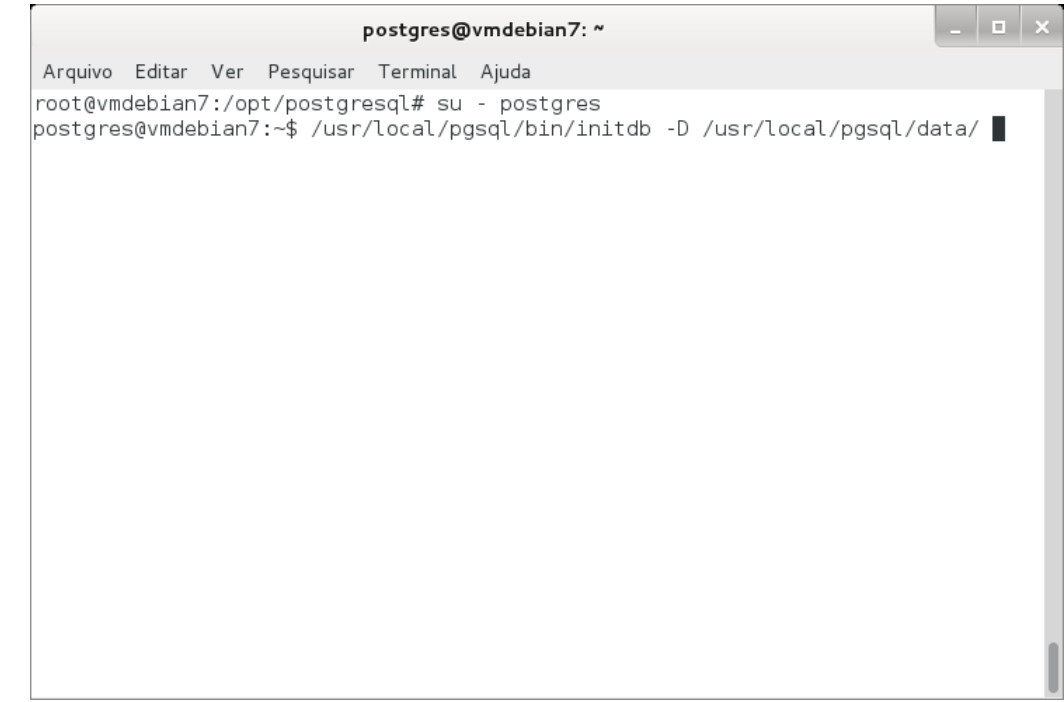

Altere a porta tcp do PostgreSQL.

\$ pico /usr/local/pgsql/data/postgresql.conf

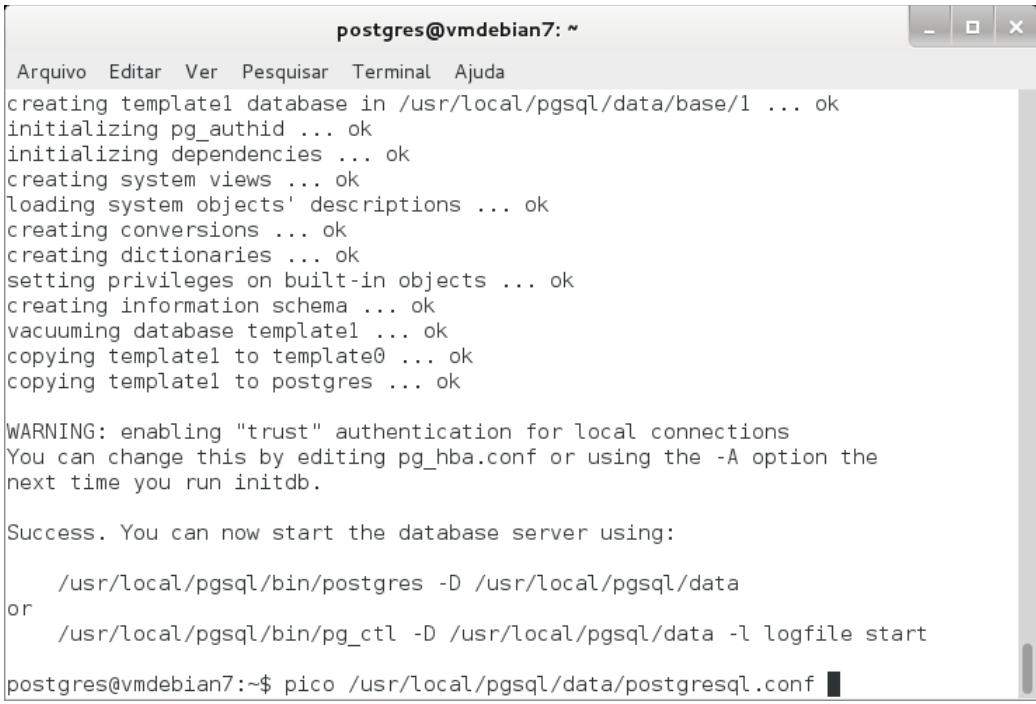

## Altere o parâmetro da linha 63 e remova a cerquilha ("#"), para: port =  $5433$

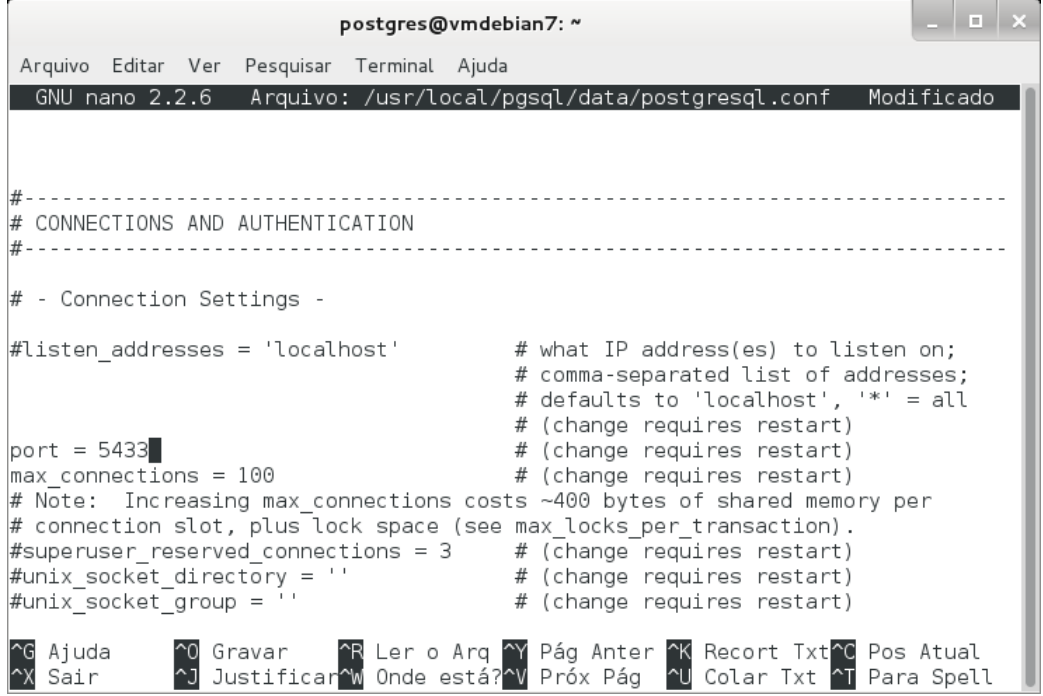

Pressione "Control + O" para salvar, em seguida "enter" para confirmar e, por último, "Control + X" para sair.

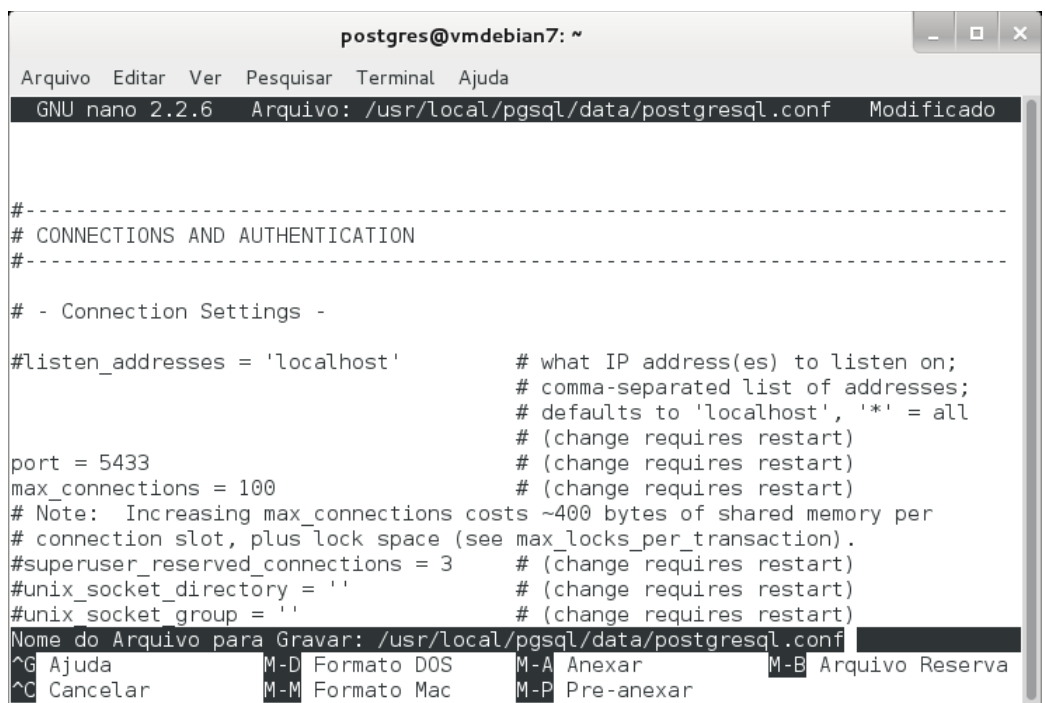

Inicie o gerenciador de conexões do PostgreSQL.

\$ /usr/local/pgsql/bin/postmaster -D /usr/local/pgsql/data >logfile 2>&1 &

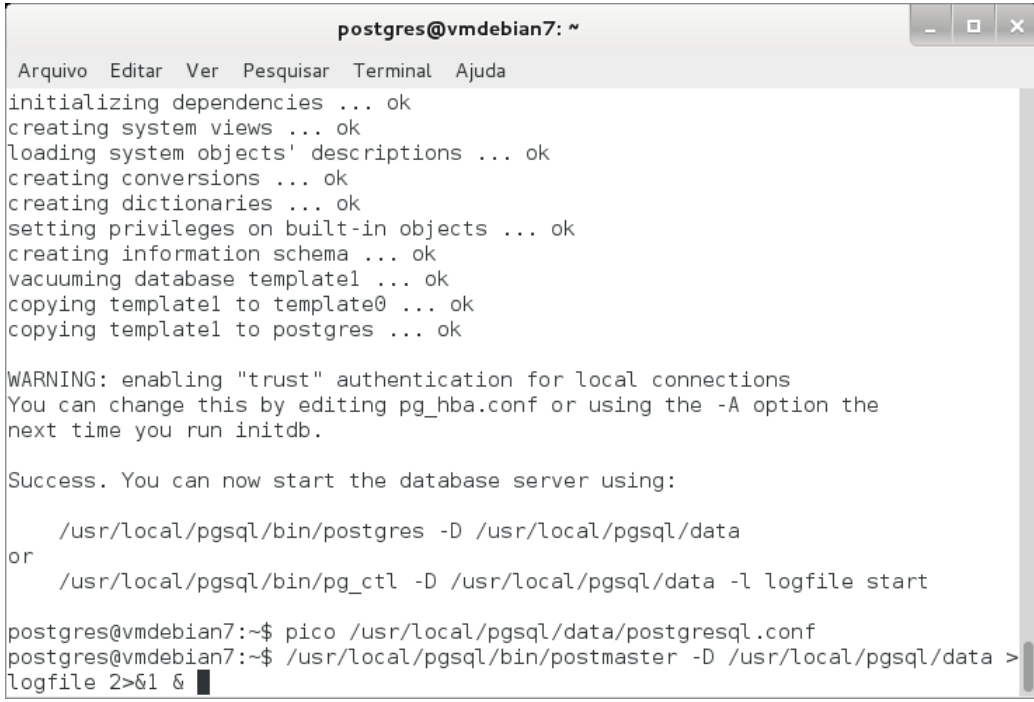

OBS.: Aparece o PID do processo PostgreSQL

(8) Testar o PostgreSQL

Criando um banco de dados de teste.

\$ /usr/local/pgsql/bin/createdb -p 5433 test

 $| \_$   $|$   $\alpha$   $|$   $\times$ postgres@vmdebian7: ~ Arquivo Editar Ver Pesquisar Terminal Ajuda loading system objects' descriptions ... ok creating conversions ... ok  $|$ creating dictionaries  $\ldots$  ok setting privileges on built-in objects ... ok creating information schema ... ok vacuuming database template1 ... ok copying template1 to template0 ... ok copying templatel to postgres ... ok WARNING: enabling "trust" authentication for local connections You can change this by editing pg\_hba.conf or using the -A option the next time you run initdb. Success. You can now start the database server using: /usr/local/pgsql/bin/postgres -D /usr/local/pgsql/data lo r /usr/local/pgsql/bin/pg\_ctl -D /usr/local/pgsql/data -l logfile start postgres@vmdebian7:~\$ pico /usr/local/pgsql/data/postgresql.conf postgres@vmdebian7:~\$ /usr/local/pgsql/bin/postmaster -D /usr/local/pgsql/data > logfile 2>&1 &  $11$  18745 postgres@vmdebian7:~\$ /usr/local/pgsql/bin/createdb -p 5433 test

Conectando-se ao banco de dados de teste.

\$ /usr/local/pgsql/bin/psql -p 5433 test

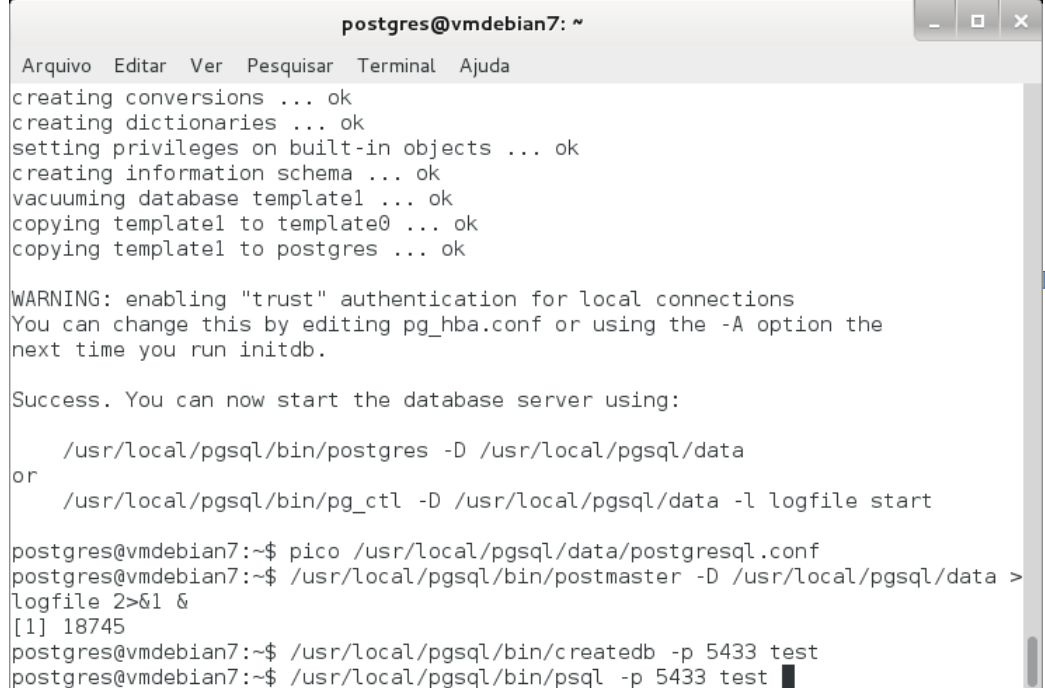

Use a opção 'help' para ver o help e '\q' para sair e retornar ao prompt.

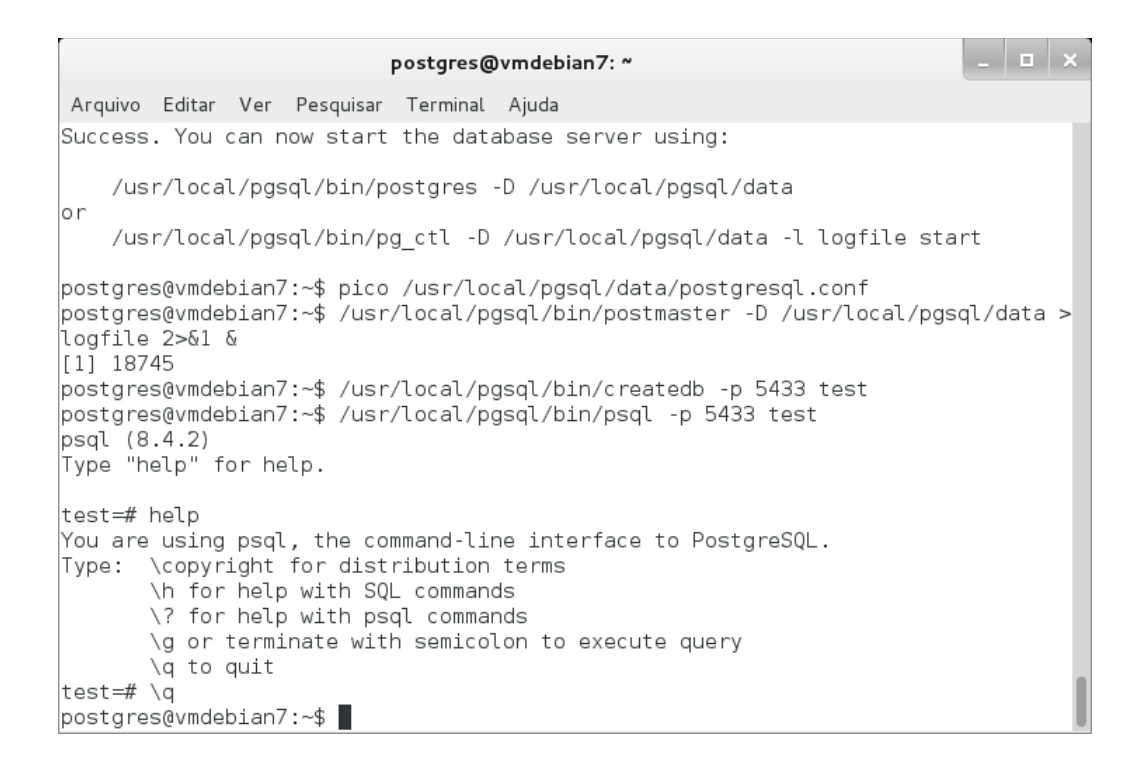

Realizado os passos anteriores o PostgreSQL estará pronto para receber conexões.

============== Pós-instalação ==============

Ainda é necessário fazermos algumas configurações simples para que o Siprev possa ser usado.

(1) Executar o script 'sql' que irá criar a estrutura básica de dados no PostgreSQL. Caso o PostgreSQL já esteja sendo executado, o segundo comando retornará uma mensagem de erro. Prossiga com os demais passos.

\$ su – postgres

O próximo passo pode falhar caso o PostgreSQL já esteja ativo, nesse caso basta seguir na execução dos demais passos.

\$ /usr/local/pgsql/bin/pg\_ctl start -l logfile -D /usr/local/pgsql/data

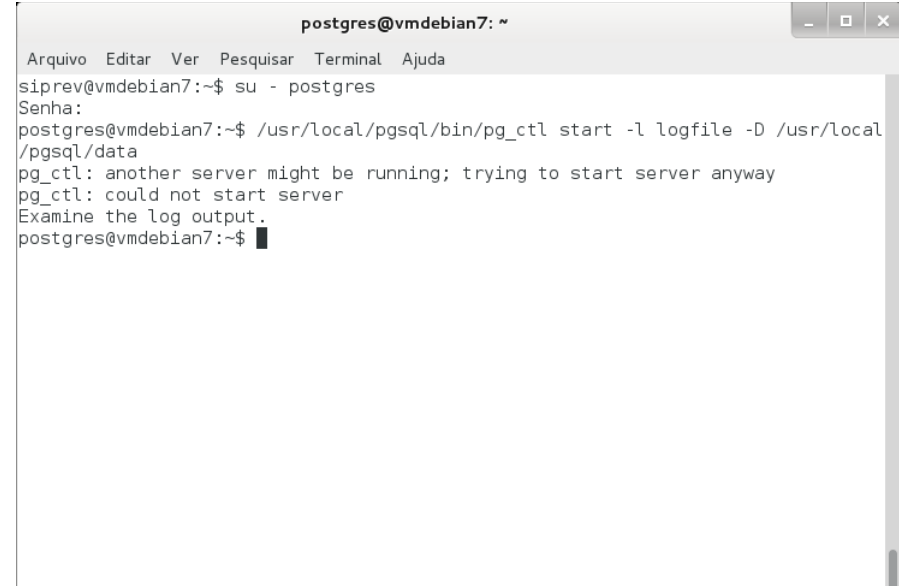

Criar a base de dados do Siprev Gestão.

\$ /usr/local/pgsql/bin/createdb -p 5433 siprev\_gestao

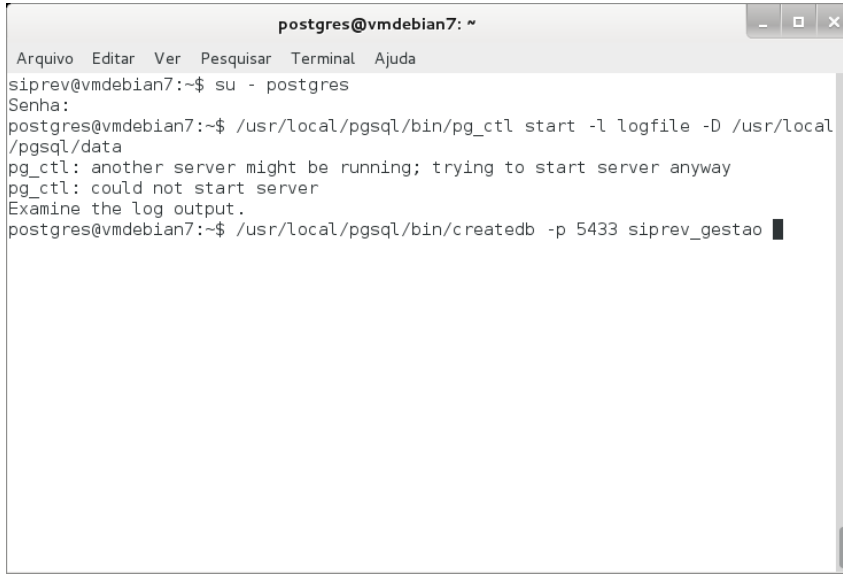

Modificar o proprietário do script de geração do banco de dados para o usuário 'postgres'(esse comando deve ser executado como usuário 'root', proceda ao uso do comando 'su -p' dos passos anteriores).

\$ su -p Senha:

# chown postgres /home/siprev/SIPREV.sql # chown postgres /home/siprev/SIPREV-SIMULACAO.sql

> $\times$ root@debian: ~ Arquivo Editar Ver Pesquisar Terminal Ajuda root@debian:~# chown postgres SIPREV.sql root@debian:~# chown postgres SIPREV-SIMULACA0.sql

OBS.: Voltar para usuário (postgres) antes de executar a instrução abaixo:

# su - postgres

Executar script de criação dos objetos de banco de dados (tabelas, sequências etc) do Siprev Gestão.

\$ /usr/local/pgsql/bin/psql siprev\_gestao -p 5433 -f /home/siprev/SIPREV.sql

 $\Box$   $\Box$   $\times$ postgres@debian: ~ Arquivo Editar Ver Pesquisar Terminal Ajuda root@debian:~# su - postgres postgres@debian:~\$ /usr/local/pgsql/bin/psql siprev gestao -p 5433 -f /home/sipr ev/SIPREV.sql

Confere-se que o script executou até o fim.

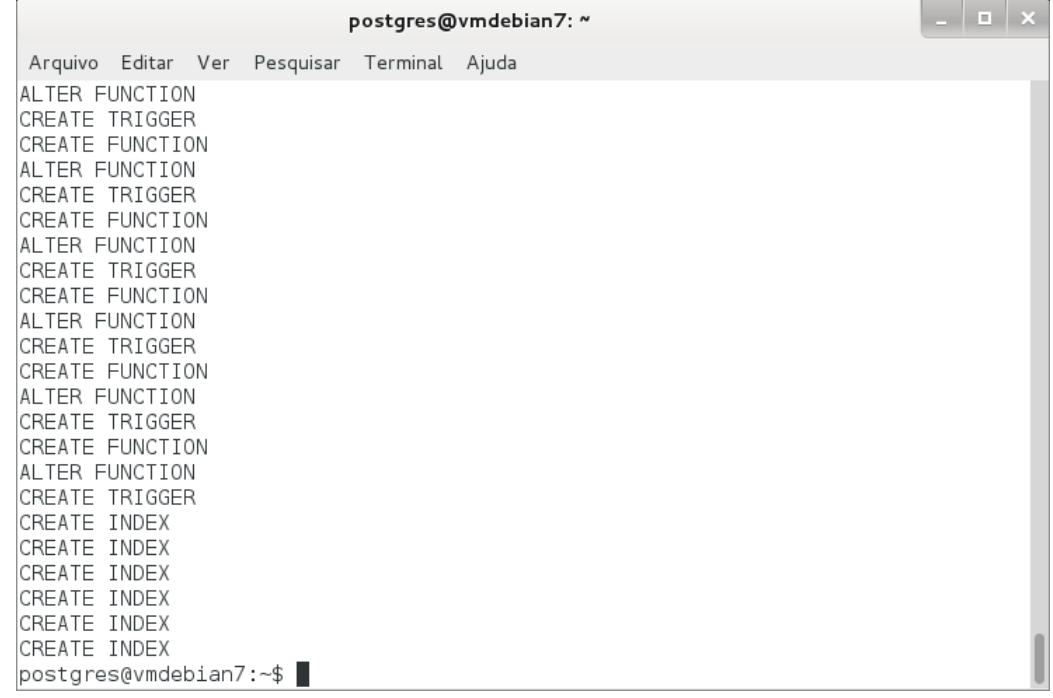

Executar script para o Siprev Simulação.

\$ /usr/local/pgsql/bin/psql siprev\_gestao -p 5433 -f /home/siprev/SIPREV-SIMULACAO.sql

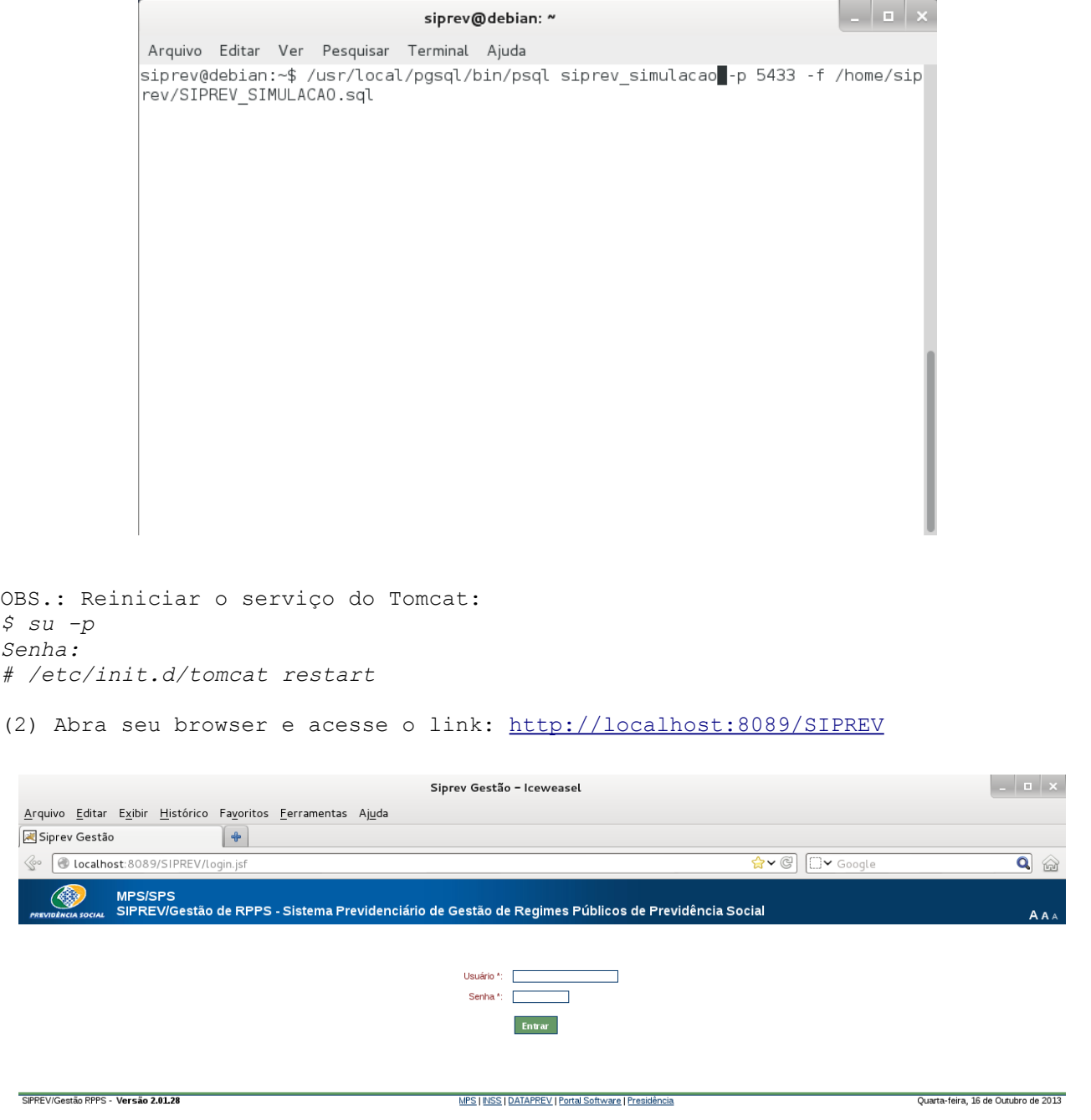

======================================== Atualizando o Siprev em Ambiente Linux ========================================

Para atualizar o Siprev em ambiente Linux é necessário apenas copiar o "WAR" para o Apache Tomcat e/ou executar o script de atualização do banco de dados.

Antes de iniciar a atualização, assumiremos que os seguintes arquivos estão no endereço /home/siprev/:

- SIPREV.war
- Altera SIPREV.sql
- SIPREV-SIMULACAO.war
- Altera\_SIPREV-SIMULACAO.sql

Quando referenciarmos esse endereço, utilize o endereço onde esses arquivos se encontram em seu computador. Atente para a possibilidade de que apenas um dos dois arquivos tenha sido fornecido.

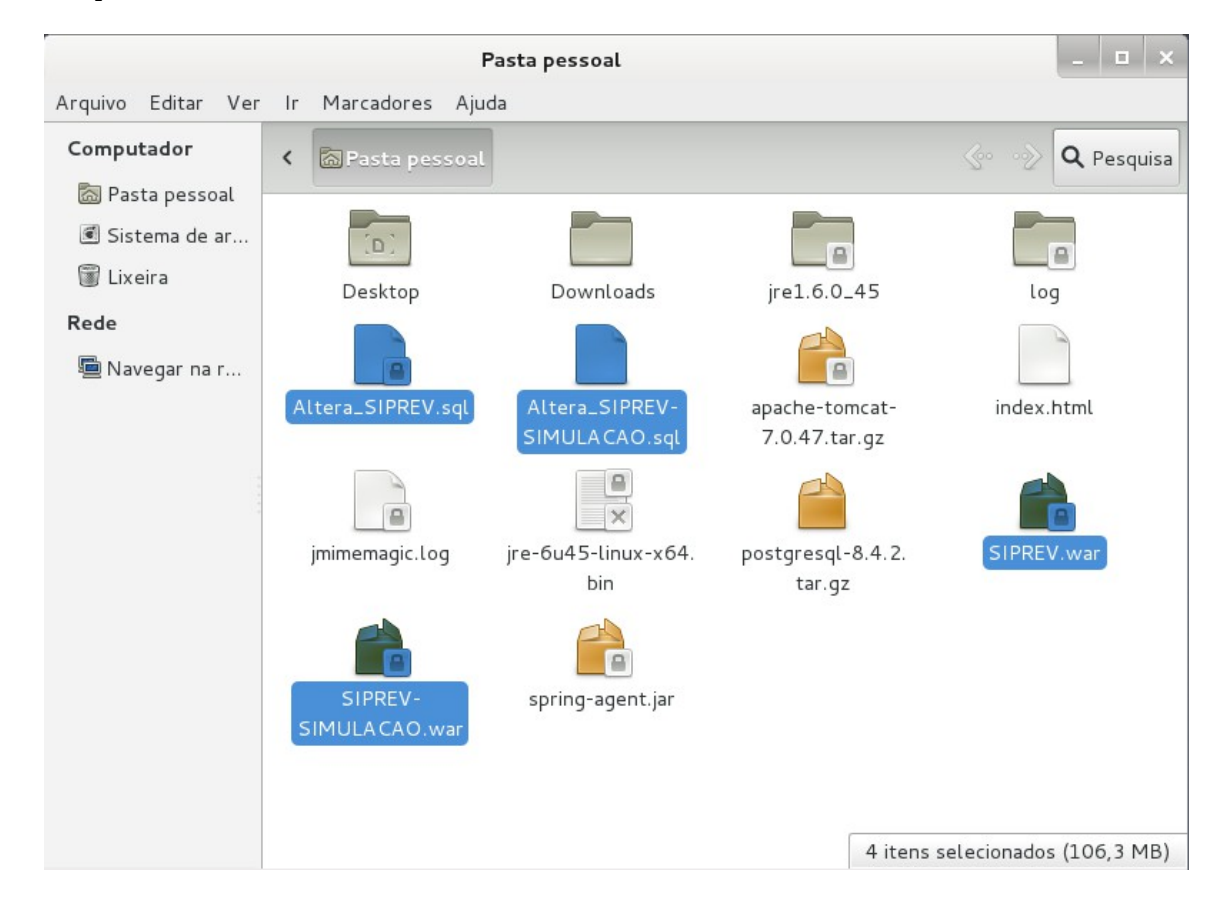

(1) Caso tenha sido fornecido, copie o 'WAR' do Siprev e Siprev Simulação para o Apache Tomcat. O comando de cópia deverá ser feito com o super-usuário, root.

- # cp /home/SIPREV.war /opt/tomcat7/webapps/
- # cp /home/SIPREV SIMULACAO.war /opt/tomcat7/webapps/

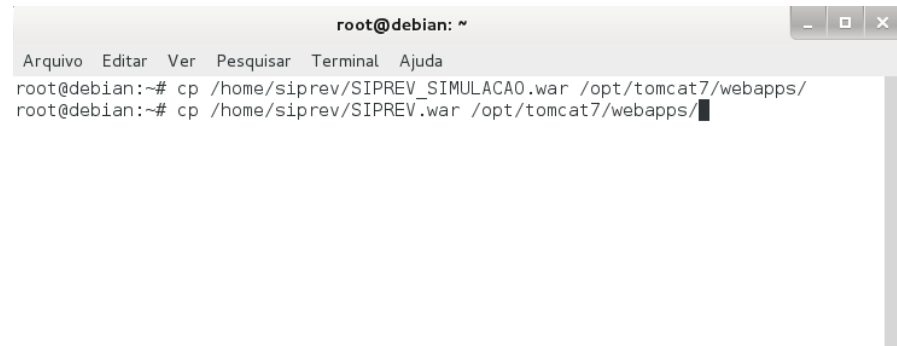

(2) Reinicie o Apache Tomcat.

\$ /etc/init.d/tomcat restart

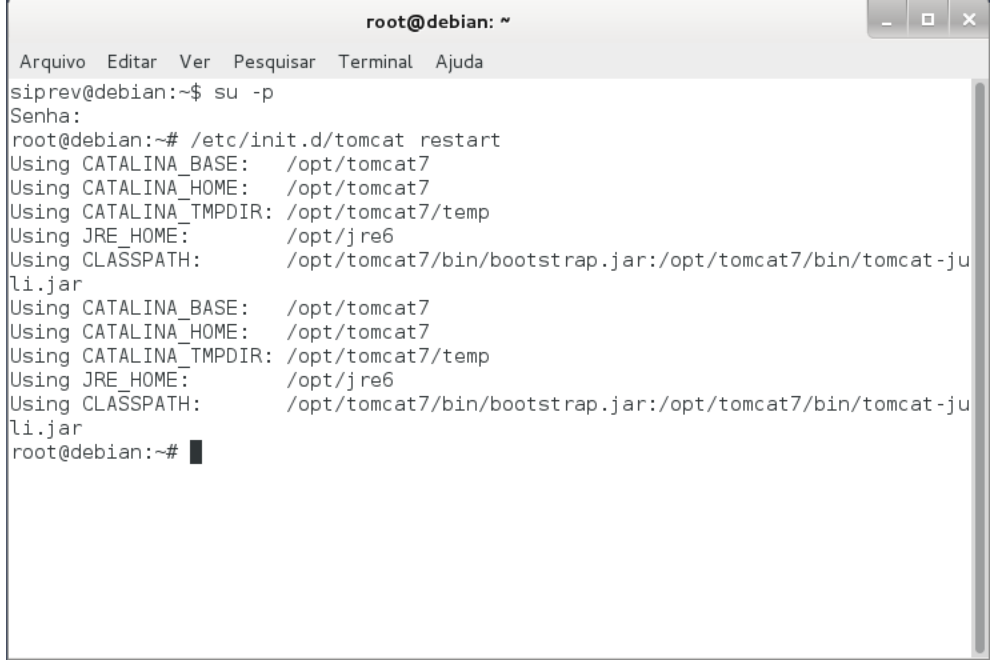

(3) Caso tenha sido fornecido, executar o script 'sql' que irá atualizar o banco de dados no PostgreSQL.

```
$ su - postgres
$ /usr/local/pgsql/bin/psql siprev_gestao -p 5433 -f 
/home/siprev/Altera_SIPREV.sql
$ /usr/local/pgsql/bin/psql siprev_gestao -p 5433 -f /home/siprev/Altera_SIPREV-
SIMULACAO.sql
```
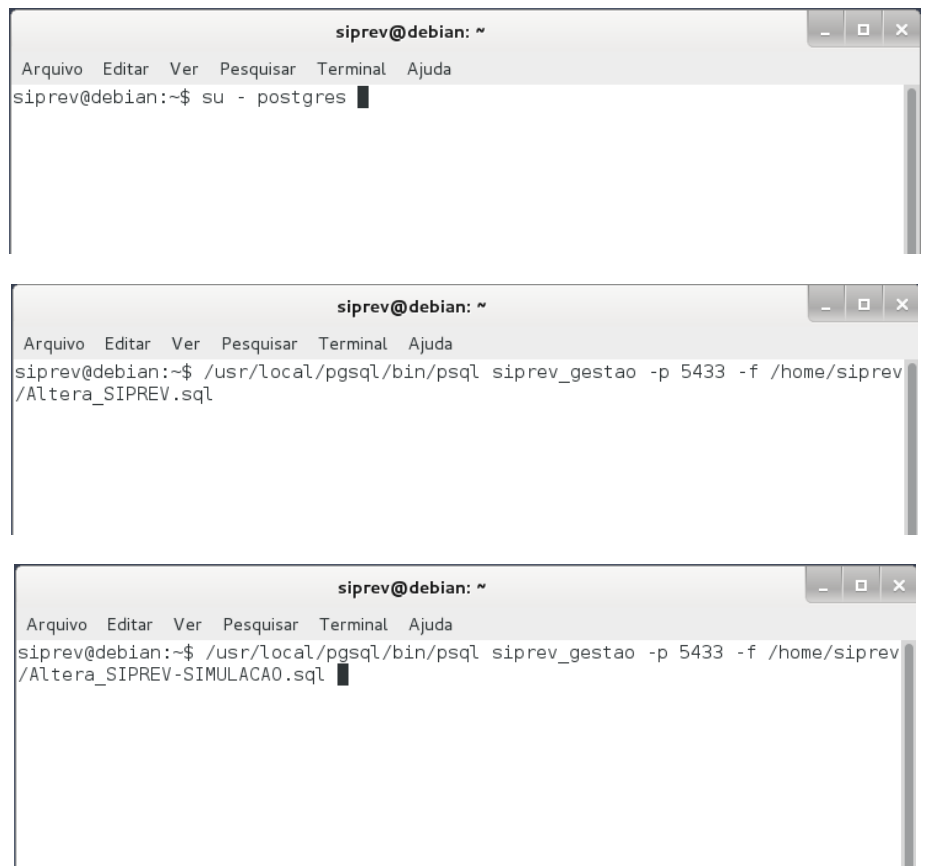

(4) Abra seu browser e acesse o link:<http://localhost:8089/SIPREV> \*Se não for possível acessar o SIPREV, reinicie o computador e acesse novamente.

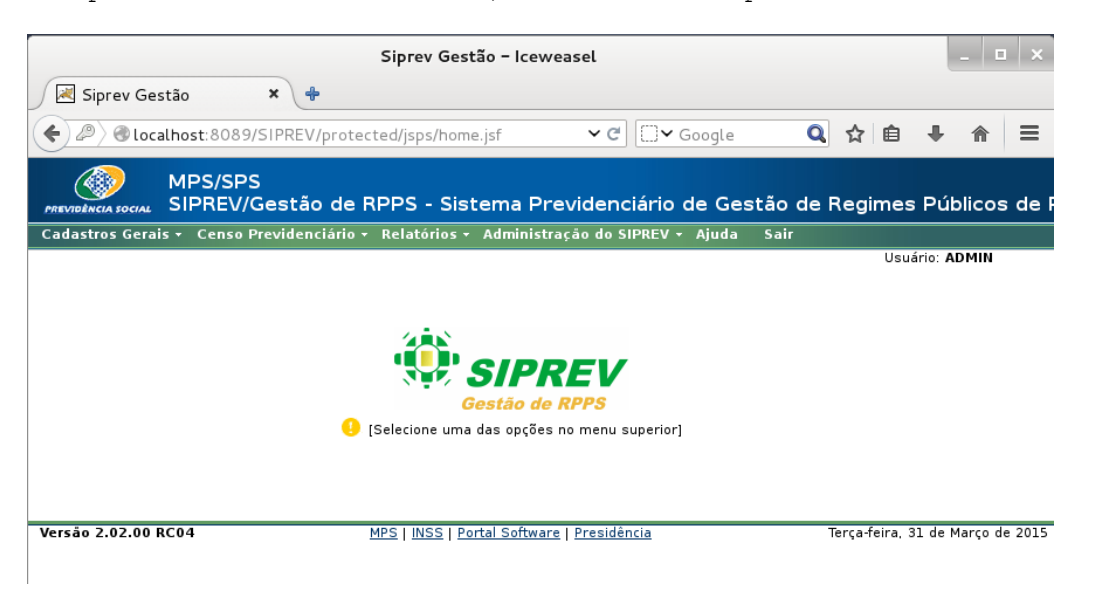

```
========================================
Desinstalando o Siprev em Ambiente Linux
========================================
```
(1) Desinstalando o aplicativo Siprev Gestão.

Para desinstalar o Siprev basta remover o arquivo SIPREV.war da pasta /opt/tomcat7/webapps/. Mas antes disso vamos para o serviço do Tomcat. Os comandos a seguir serão executados como super-usuário, root.

- # /etc/init.d/tomcat stop
- # rm /opt/tomcat7/webapps/SIPREV.war
- # rm /opt/tomcat7/webapps/SIPREV\_SIMULACAO.war

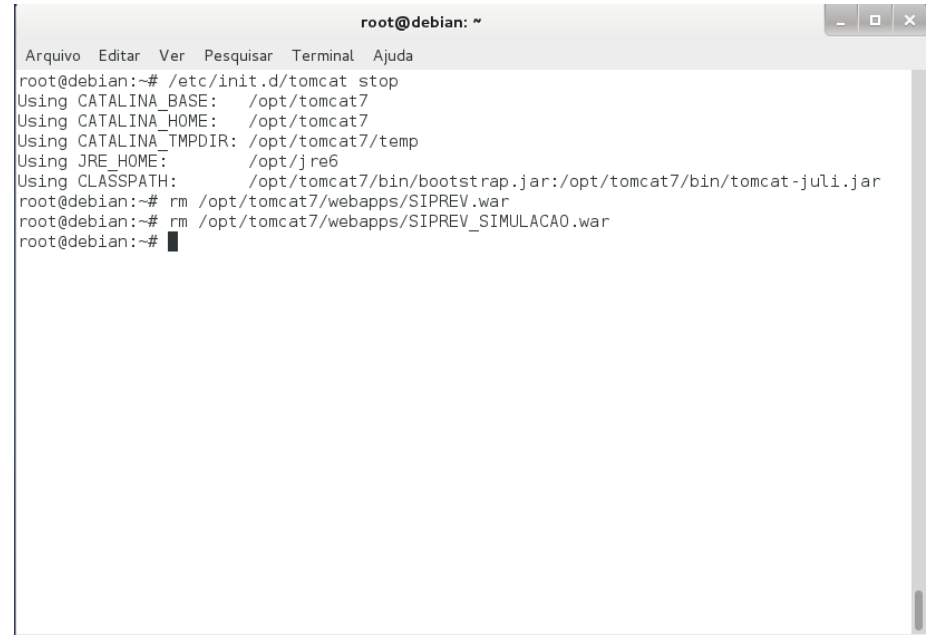

Caso também queira desinstalar as aplicações Java, Tomcat e PostgreSQL siga os próximos passos (tenha a certeza de que nenhum outro sistema está utilizando essas aplicações, não nos responsabilizamos por problemas ocorridos em outros sistemas por conta dessa desinstalação).

(2) Desinstalando o PostgreSQL

Parar serviço do PostgreSQL: # /etc/init.d/postgresql stop

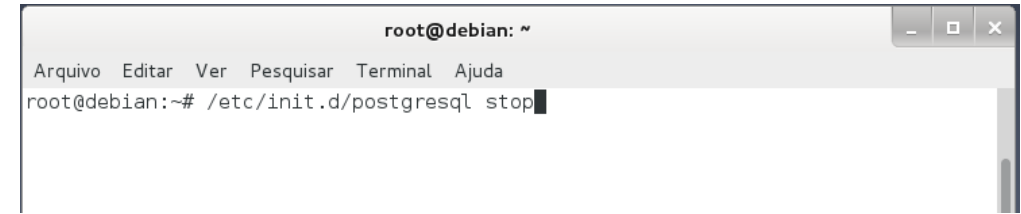

Remover serviço do PostgreSQL: # rm /etc/init.d/postgresql

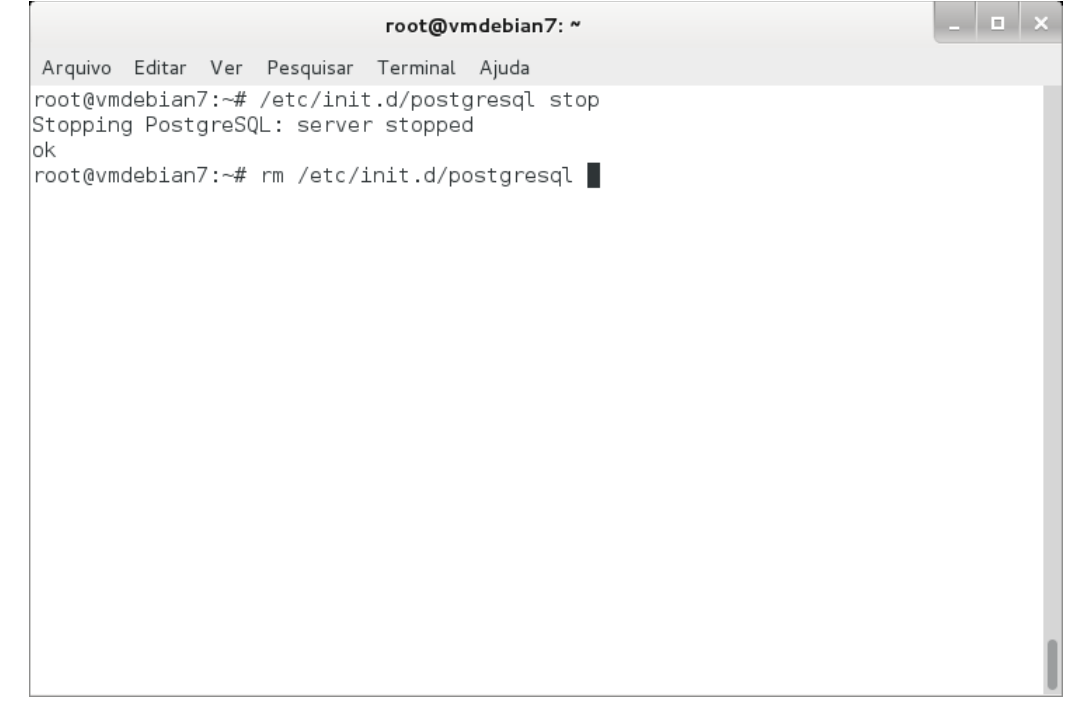

# rm -r /usr/local/pgsql/

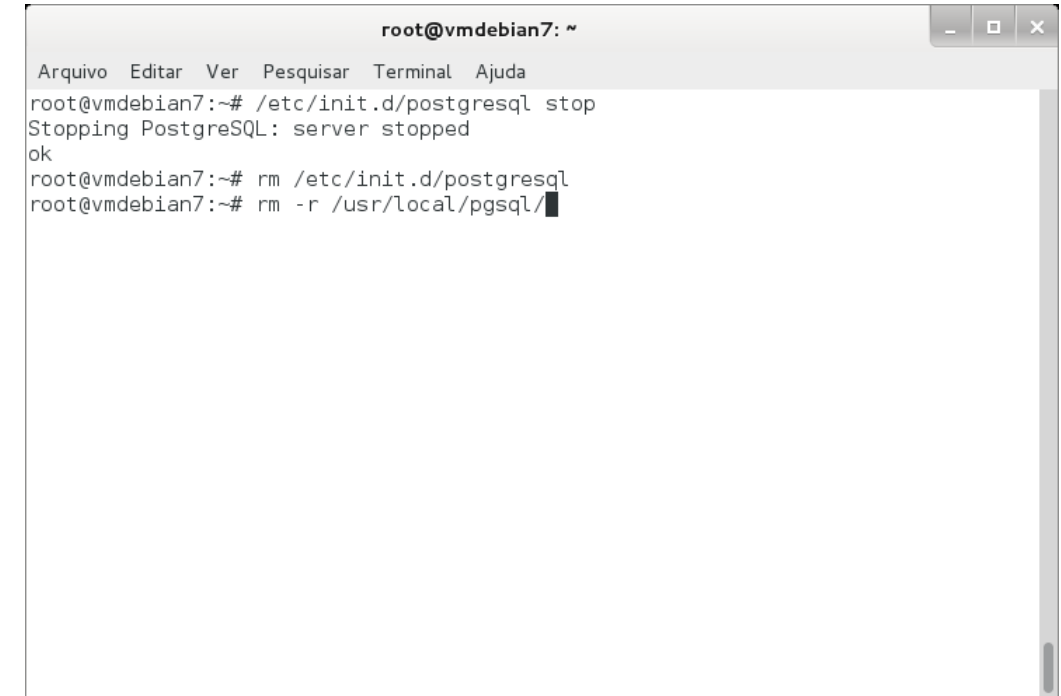

# # userdel -r postgres

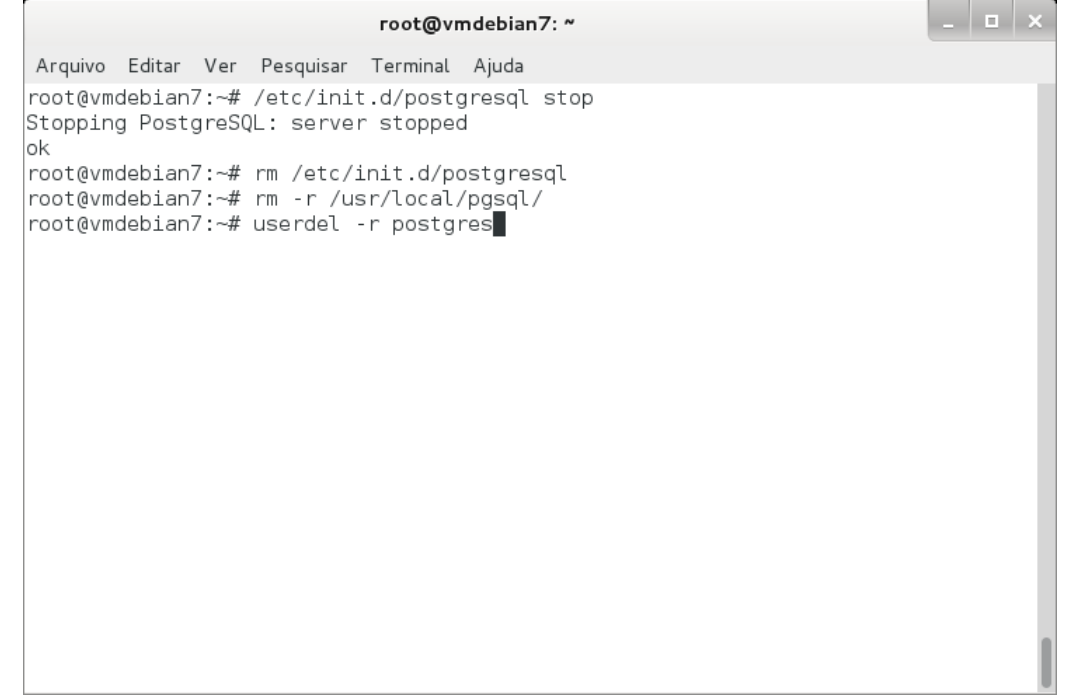

# rm -r /opt/postgresql/

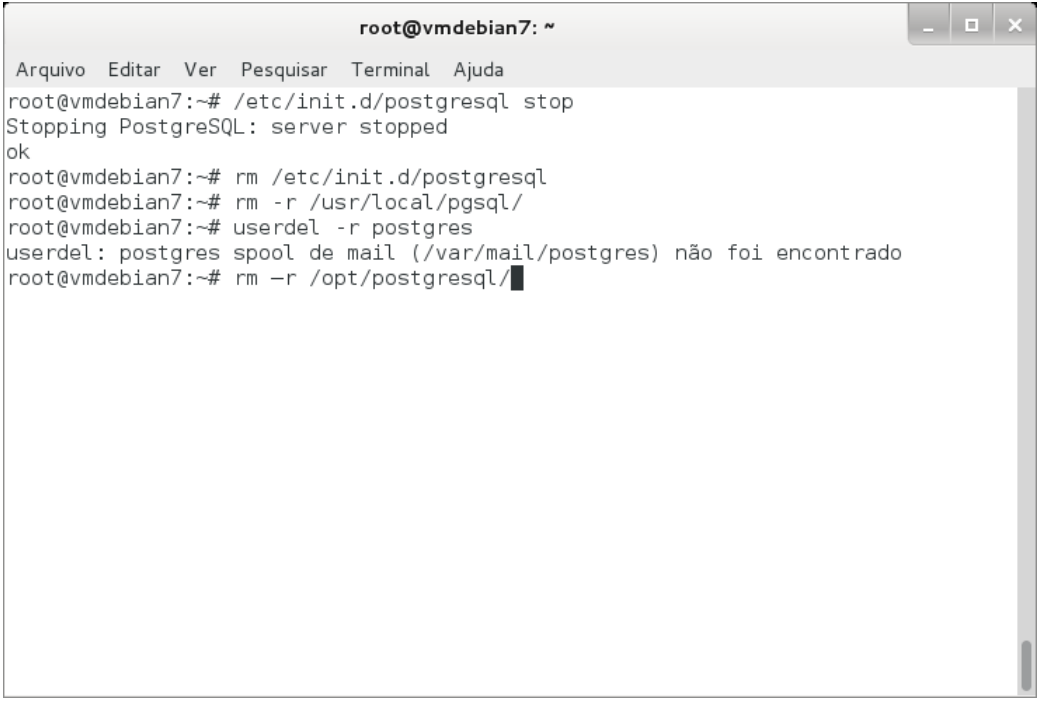

```
(3) Desinstalando o Tomcat
```

```
Parar serviço do Tomcat:
# /etc/init.d/tomcat stop
```
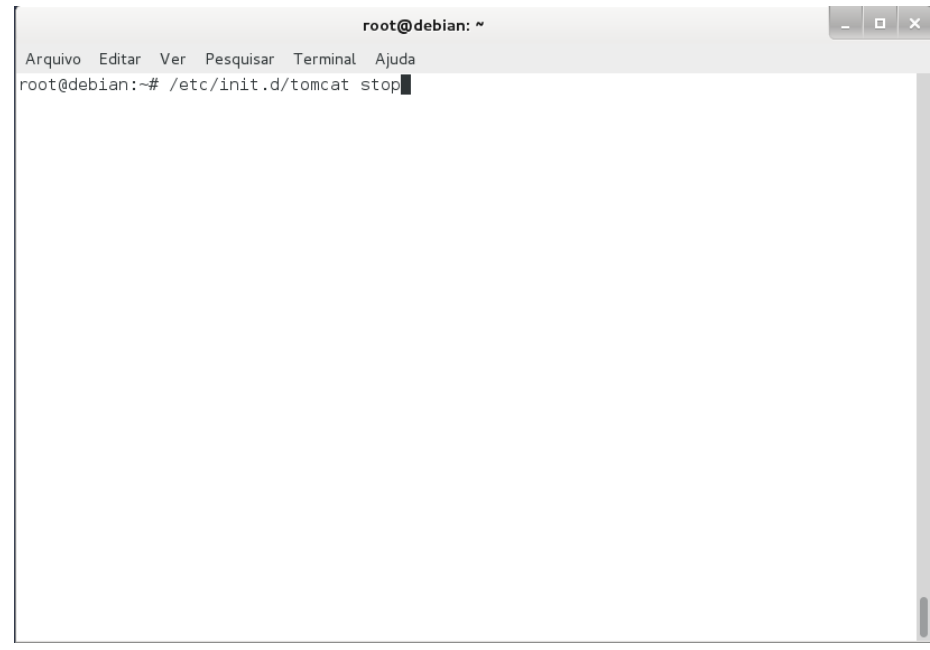

Remover serviço do tomcat # rm /etc/init.d/tomcat

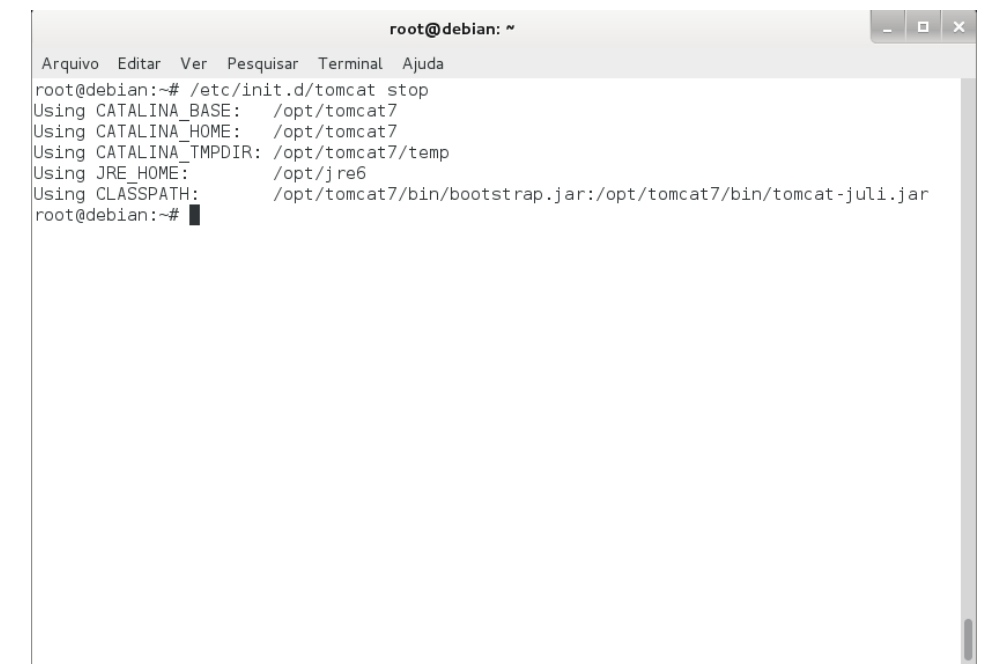

# rm /etc/profile.d/tomcat.sh

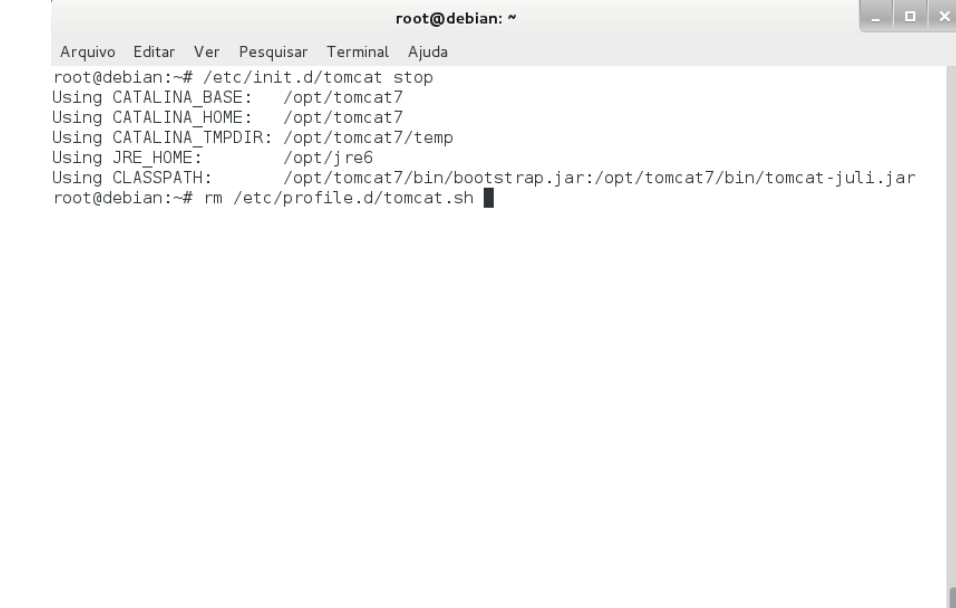

# rm -r /opt/tomcat7/

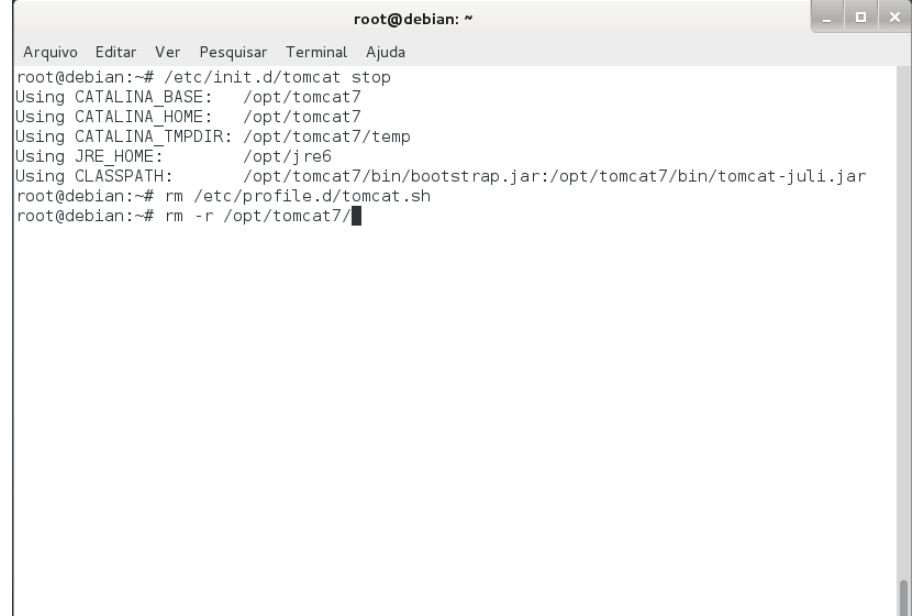

# (4) Desinstalando o Java

# # rm /etc/profile.d/java.sh

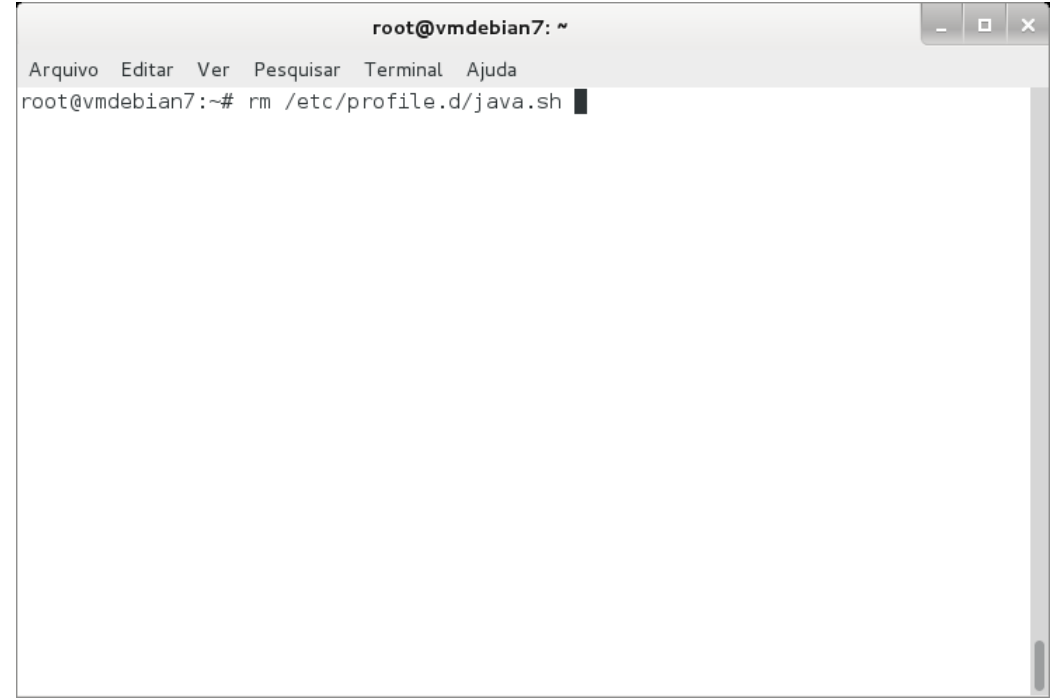

# rm -r /opt/jre6/

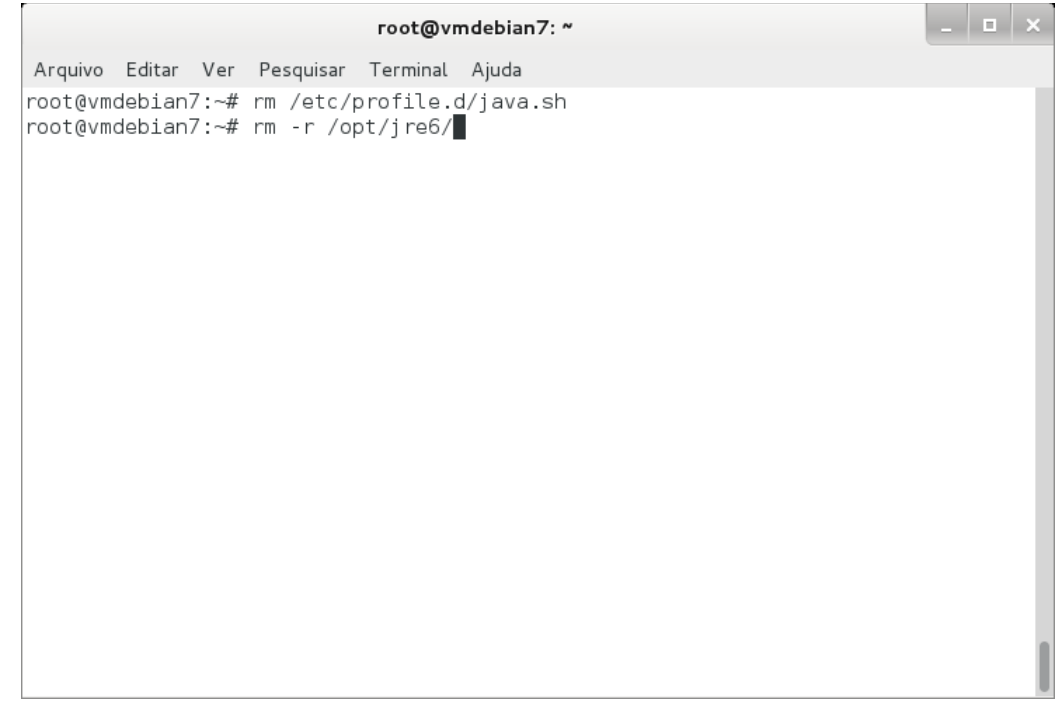

Referências:

- [1] http://www.gnu.org/software/bash/
- [2] http://www.oracle.com/technetwork/java/javase/overview/index.html
- [3] http://tomcat.apache.org/
- [4] http://www.postgresql.org/
- [5] http://www.gnu.org/software/wget/
- [6]<http://www.gnu.org/software/make/>
- [7] http://www.debian.org
- [8]<http://www.gnu.org/software/tar/>
- [9]<http://www.gnu.org/software/gcc/>